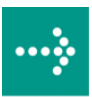

# **VIPA System SLIO**

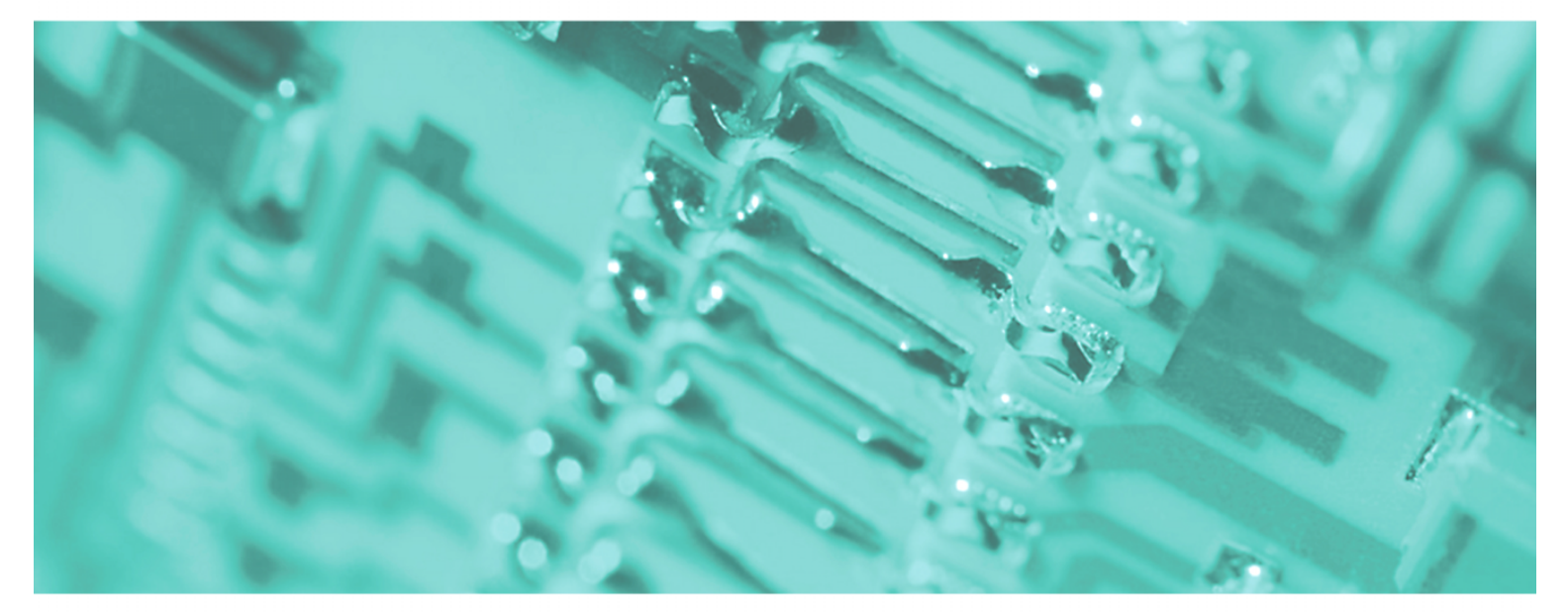

**IM | 053-1DP00 | Manual**  HB300E\_IM | RE\_053-1DP00 | Rev. 11/03 January 2011

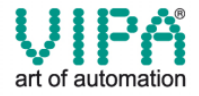

#### **Copyright © VIPA GmbH. All Rights Reserved.**

This document contains proprietary information of VIPA and is not to be disclosed or used except in accordance with applicable agreements.

This material is protected by the copyright laws. It may not be reproduced, distributed, or altered in any fashion by any entity (either internal or external to VIPA), except in accordance with applicable agreements, contracts or licensing, without the express written consent of VIPA and the business management owner of the material.

For permission to reproduce or distribute, please contact: VIPA, Gesellschaft für Visualisierung und Prozessautomatisierung mbH Ohmstraße 4, D-91074 Herzogenaurach, Germany Tel.: +49 (91 32) 744 -0 Fax.: +49 9132 744 1864 EMail: info@vipa.de http://www.vipa.de

#### **Note**

Every effort has been made to ensure that the information contained in this document was complete and accurate at the time of publishing. Nevertheless, the authors retain the right to modify the information. This customer document describes all the hardware units and functions known at the present time. Descriptions may be included for units which are not present at the customer site. The exact scope of delivery is described in the respective purchase contract.

#### **CE Conformity**

Hereby, VIPA GmbH declares that the products and systems are in compliance with the essential requirements and other relevant provisions of the following directives:

- 2004/108/EC Electromagnetic Compatibility Directive
- 2006/95/EC Low Voltage Directive

Conformity is indicated by the CE marking affixed to the product.

#### **Conformity Information**

For more information regarding CE marking and Declaration of Conformity (DoC), please contact your local VIPA customer service organization.

#### **Trademarks**

VIPA, SLIO, System 100V, System 200V, System 300V, System 300S, System 400V, System 500S and Commander Compact are registered trademarks of VIPA Gesellschaft für Visualisierung und Prozessautomatisierung mbH.

SPEED7 is a registered trademark of profichip GmbH.

SIMATIC, STEP, SINEC, S7-300 and S7-400 are registered trademarks of Siemens AG.

Microsoft und Windows are registered trademarks of Microsoft Inc., USA.

Portable Document Format (PDF) and Postscript are registered trademarks of Adobe Systems, Inc.

All other trademarks, logos and service or product marks specified herein are owned by their respective companies.

#### **Information product support**

Contact your local VIPA Customer Service Organization representative if you wish to report errors or questions regarding the contents of this document. If you are unable to locate a customer service center, contact VIPA as follows:

VIPA GmbH, Ohmstraße 4, 91074 Herzogenaurach, Germany

Telefax:+49 9132 744 1204 EMail: documentation@vipa.de

#### **Technical support**

Contact your local VIPA Customer Service Organization representative if you encounter problems with the product or have questions regarding the product. If you are unable to locate a customer service center, contact VIPA as follows:

VIPA GmbH, Ohmstraße 4, 91074 Herzogenaurach, Germany

Telephone: +49 9132 744 1150/1180 (Hotline) EMail: support@vipa.de

## **Contents**

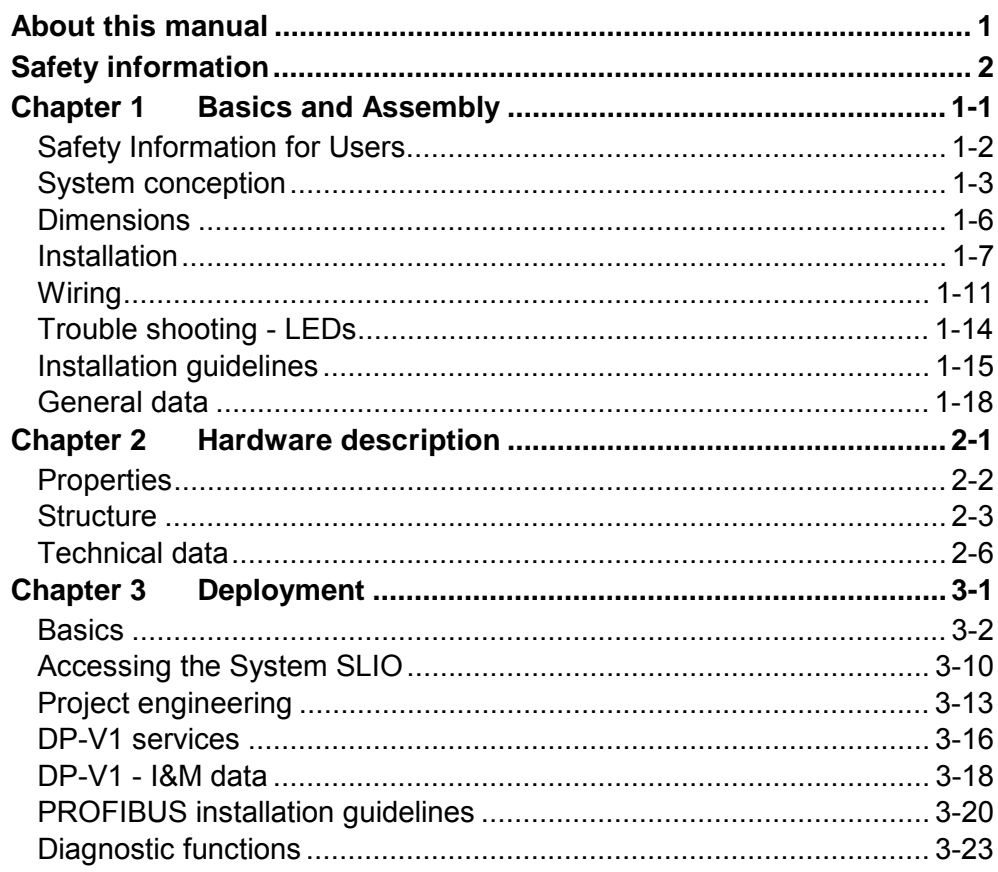

### <span id="page-4-0"></span>**About this manual**

This manual describes the IM 053-1DP00 bus coupler for PROFIBUS DP of the System SLIO from VIPA. Here you may find every information for commissioning and operation.

#### **Chapter 1: Basics and Assembly Overview**

The focus of this chapter is on the introduction of the VIPA System SLIO. Here you will find the information required to assemble and wire a controller system consisting of System SLIO components.

Besides the dimensions the general technical data of System SLIO will be found.

### **Chapter 2: Hardware description**

Here the hardware components of the IM 053-1DP00 are more described. You will find the technical data at the end of this chapter.

### **Chapter 3: Deployment**

This chapter describes the usage of the IM 053-1DP00 with PROFIBUS. After a short introduction you may find here every information about assembly and project engineering. The chapter closes with the description of the PROFIBUS installation guidelines and the diagnostic functions.

This manual describes the IM 053-1DP00 of the System SLIO from VIPA. It contains a description of the structure, project engineering and deployment. This manual is part of the documentation package with order number VIPA HB300E IM and relevant for: Product | Order number | as of state: HW FW IM 053DP VIPA 053-1DP00 01 1.0.0 The manual is targeted at users who have a background in automation technology. The manual consists of chapters. Every chapter provides a self-contained description of a specific topic. The following guides are available in the manual: • an overall table of contents at the beginning of the manual • an overview of the topics for every chapter The manual is available in: • printed form, on paper • in electronic form as PDF-file (Adobe Acrobat Reader) Important passages in the text are highlighted by following icons and headings: **Danger!**  Immediate or likely danger. Personal injury is possible. **Attention!**  Damages to property is likely if these warnings are not heeded. **Note!**  Supplementary information and useful tips. **Objective and contents Target audience Structure of the manual Guide to the document Availability Icons Headings** 

## <span id="page-6-0"></span>**Safety information**

**Applications conforming with specifications** 

The System SLIO is constructed and produced for:

- communication and process control
- general control and automation applications
- industrial applications
- operation within the environmental conditions specified in the technical data
- installation into a cubicle

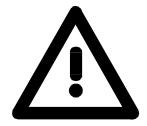

### **Danger!**

This device is not certified for applications in

• in explosive environments (EX-zone)

**Documentation** 

The manual must be available to all personnel in the

- project design department
- installation department
- commissioning
- operation

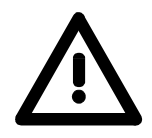

**The following conditions must be met before using or commissioning the components described in this manual:**

- Modification to the process control system should only be carried out when the system has been disconnected from power!
- Installation and modifications only by properly trained personnel
- The national rules and regulations of the respective country must be satisfied (installation, safety, EMC ...)

**National rules and regulations apply to the disposal of the unit! Disposal** 

### <span id="page-8-0"></span>**Chapter 1 Basics and Assembly**

The focus of this chapter is on the introduction of the VIPA System SLIO. Here you will find the information required to assemble and wire a controller system consisting of System SLIO components. Besides the dimensions the general technical data of System SLIO will be found. **Overview** 

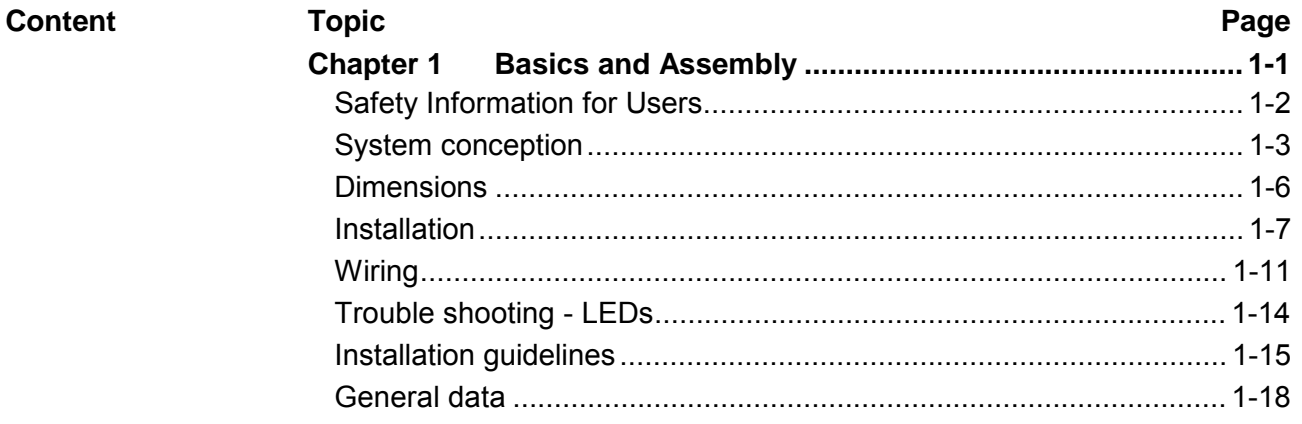

### <span id="page-9-0"></span>**Safety Information for Users**

**Handling of electrostatic sensitive modules** 

VIPA modules make use of highly integrated components in MOS-Technology. These components are extremely sensitive to over-voltages that can occur during electrostatic discharges.

The following symbol is attached to modules that can be destroyed by electrostatic discharges.

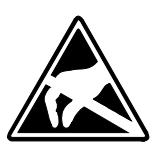

The Symbol is located on the module, the module rack or on packing material and it indicates the presence of electrostatic sensitive equipment.

It is possible that electrostatic sensitive equipment is destroyed by energies and voltages that are far less than the human threshold of perception. These voltages can occur where persons do not discharge themselves before handling electrostatic sensitive modules and they can damage components thereby, causing the module to become inoperable or unusable.

Modules that have been damaged by electrostatic discharges can fail after a temperature change, mechanical shock or changes in the electrical load.

Only the consequent implementation of protection devices and meticulous attention to the applicable rules and regulations for handling the respective equipment can prevent failures of electrostatic sensitive modules.

Modules must be shipped in the original packing material.

**Measurements and alterations on** 

**Shipping of modules** 

**electrostatic sensitive modules** When you are conducting measurements on electrostatic sensitive modules you should take the following precautions:

- Floating instruments must be discharged before use.
- Instruments must be grounded.

Modifying electrostatic sensitive modules you should only use soldering irons with grounded tips.

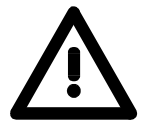

### **Attention!**

Personnel and instruments should be grounded when working on electrostatic sensitive modules.

### <span id="page-10-0"></span>**System conception**

System SLIO is a modular automation system for assembly on a 35mm mounting rail. By means of the peripheral modules with 2, 4 or 8 channels this system may properly be adapted matching to your automation tasks. **Overview** 

> The wiring complexity is low, because the supply of the DC 24V power section is integrated to the backplane bus and defective modules may be replaced with standing wiring.

> By deployment of the power modules in contrasting colors within the system, further isolated areas may be defined for the DC 24V power section supply, respectively the electronic power supply may be extended with 2A.

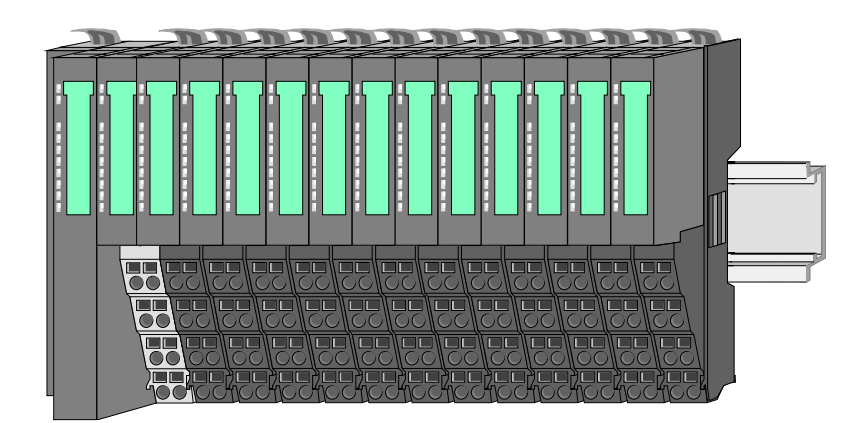

#### **Components**

The System SLIO consists of the following components:

- Bus coupler
- Periphery modules
- Power modules
- **Accessories**

### **Bus coupler**

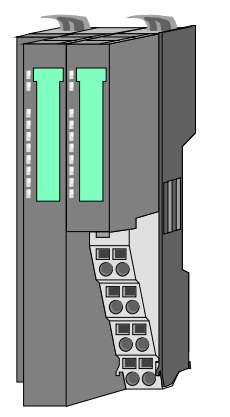

With a bus coupler bus interface and power module is integrated to one casing. With the bus interface you get access to a subordinated bus system.

Via the integrated power module for power supply the bus interface is supplied as well as the electronic of the connected periphery modules.

The DC 24 power section supply for the linked periphery modules is established via a further connection at the power module.

By installing of up to 64 periphery modules at the bus coupler, these are electrically connected, this means these are assigned to the backplane bus, the electronic modules are power supplied and each periphery module is connected to the DC 24V power section supply.

#### Each periphery module consists of a *terminal* and an *electronic* module. **Periphery modules**

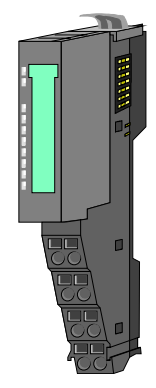

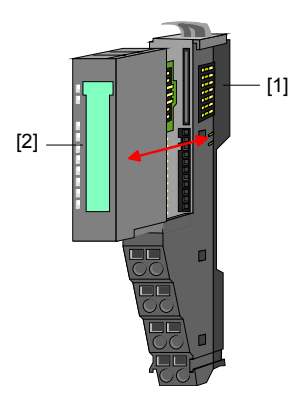

- [1] Terminal module
- [2] Electronic module

Terminal module

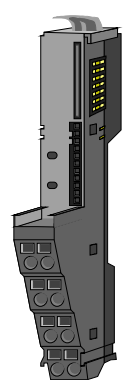

The *terminal module* serves to carry the electronic module, contains the backplane bus with power supply for the electronic, the DC 24V power section supply and the staircase-shaped terminal for wiring.

Additionally the terminal module has a locking system for fixing at a mounting rail.

By means of this locking system your SLIO system may be assembled outside of your switchgear cabinet to be later mounted there as whole system.

Electronic module

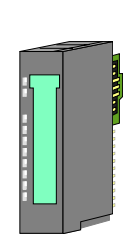

The functionality of a SLIO periphery module is defined by the *electronic module*, which is mounted to the terminal module by a save sliding mechanism.

With an error the defective module may be exchanged for a functional module with standing installation.

By an integrated coding only the modules may be plugged, which may be combined.

At the front side there are LEDs for status indication.

For simple wiring each module shows a corresponding connection diagram at the front and at the side.

**Power module** 

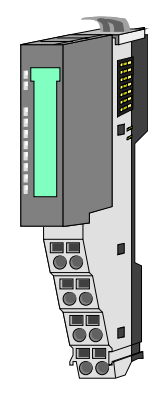

In the system SLIO the power supply is established by power modules. These are either integrated to the bus coupler or may be installed between the periphery modules. Depending on the power module isolated areas of the DC 24V power section supply may be defined respectively the electronic power supply may be extended with 2A.

For better recognition the color of the power modules are contrasting to the periphery modules.

### **Accessories**

Shield bus carrier

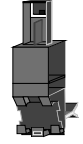

Bus cover

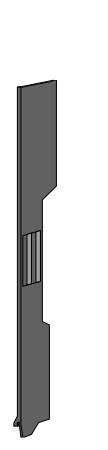

The shield bus carrier serves to carry the shield bus (10mm x 3mm) to connect cable shields.

Shield bus carriers, shield bus and shield fixings are not in the scope of delivery. They are only available as accessories.

The shield bus carrier is mounted underneath the terminal of the terminal module.

With a flat mounting rail for adaption to a flat mounting rail you may remove the spacer of the shield bus carrier.

With each bus coupler, to protect the backplane bus connectors, there is a mounted bus cover in the scope of delivery. You have to remove the bus cover of the bus coupler before mounting a SLIO module.

For the protection of the backplane bus connector you always have to mount the bus cover at the last module of your system again.

## <span id="page-13-0"></span>**Dimensions**

**Dimensions bus coupler** 

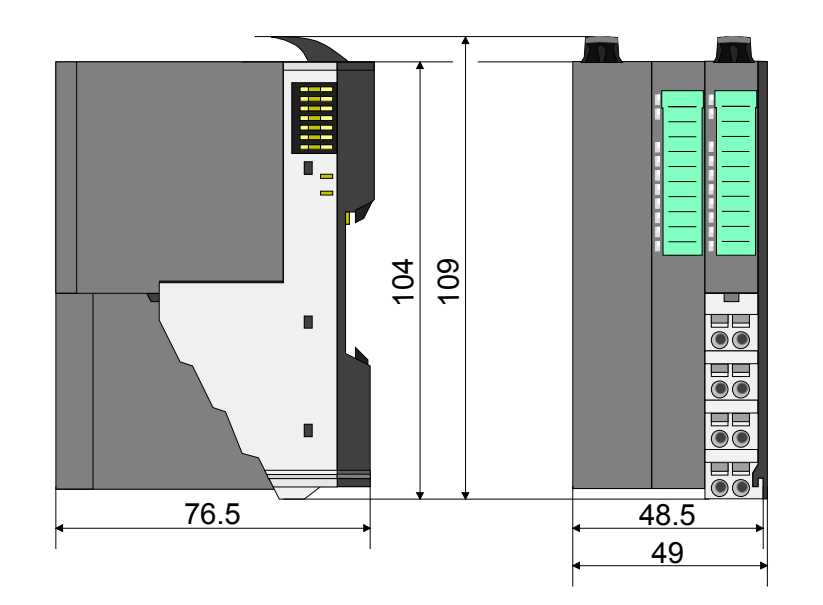

**Dimensions periphery module**  10 4 10 9 13 3  $\blacksquare$ 売  $\blacksquare$  $\overline{\textbf{e}}$ 76.5  $12.9$ 15

### **Dimensions electronic module**

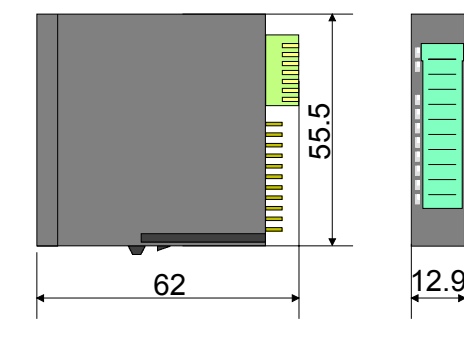

Dimensions in mm

### <span id="page-14-0"></span>**Installation**

**Functional principle** 

**Mounting** terminal module There is a locking lever at the top side of the terminal module. For mounting and de-mounting this locking lever is to turn upwards until this engages audible.

Now the module may be pulled forward.

For mounting plug the module to the module installed before and push the module to the mounting rail guided by the strips at the upper and lower side of the module.

The module is fixed to the mounting rail by pushing downwards the locking lever.

The modules may either separately be mounted to the mounting rail or as block. Here is to be considered that each locking lever is opened.

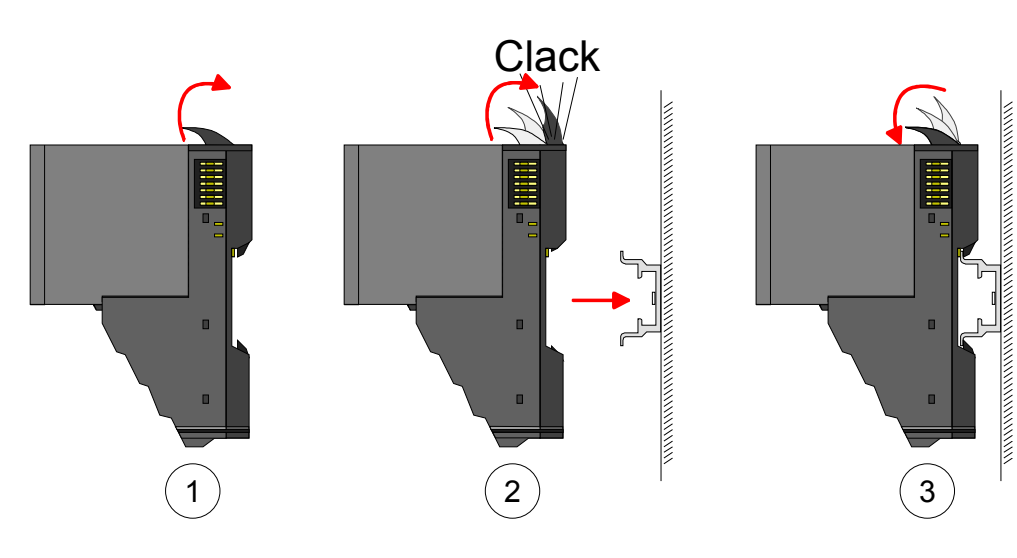

Mounting electronic module

For mounting between 2 modules and for the exchange of a defective electronic module, the electronic module may be pulled forward after pressing the unlocking lever at the lower side of the module.

For installation plug the electronic module guided by the strips at the lower side until this engages audible to the terminal module.

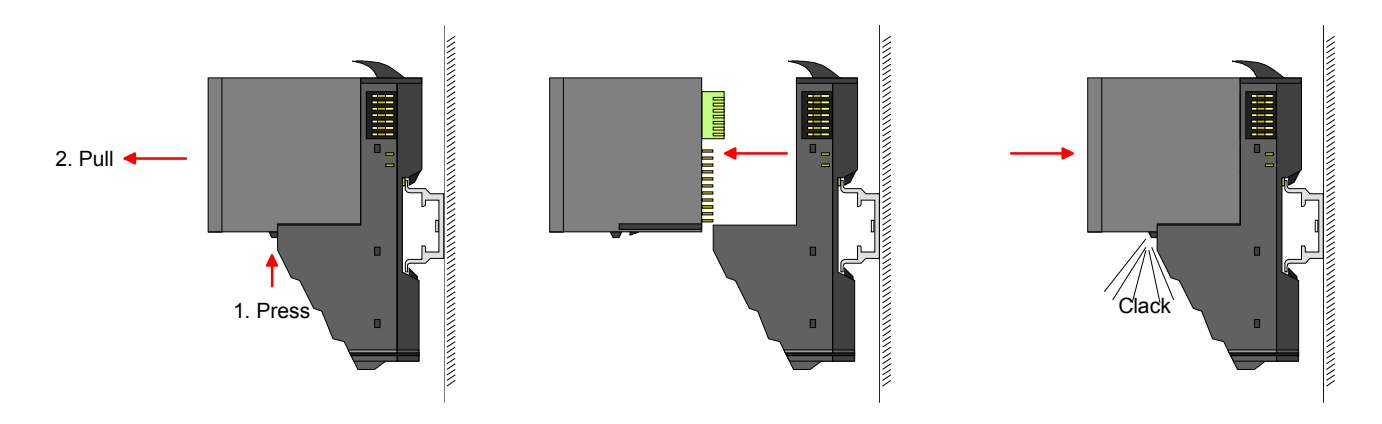

**Mounting Proceeding** 

The modules were directly be mounted to the mounting rail and so connected to the backplane bus and the power supply for the electronic and power section.

Up to 64 modules may be mounted. Please consider here that the sum current of the electronic power supply does not exceed the maximum value of 3A. By means of the power module 007-1AB10 the current of the electronic power supply may be expanded with 2A. More about this may be found at "Wiring".

**Mounting** mounting rail • Mount the mounting rail! Please consider that a clearance from the middle of the mounting rail of at least 80mm above and 60mm below, respectively 80mm by deployment of shield bus carriers, exist.

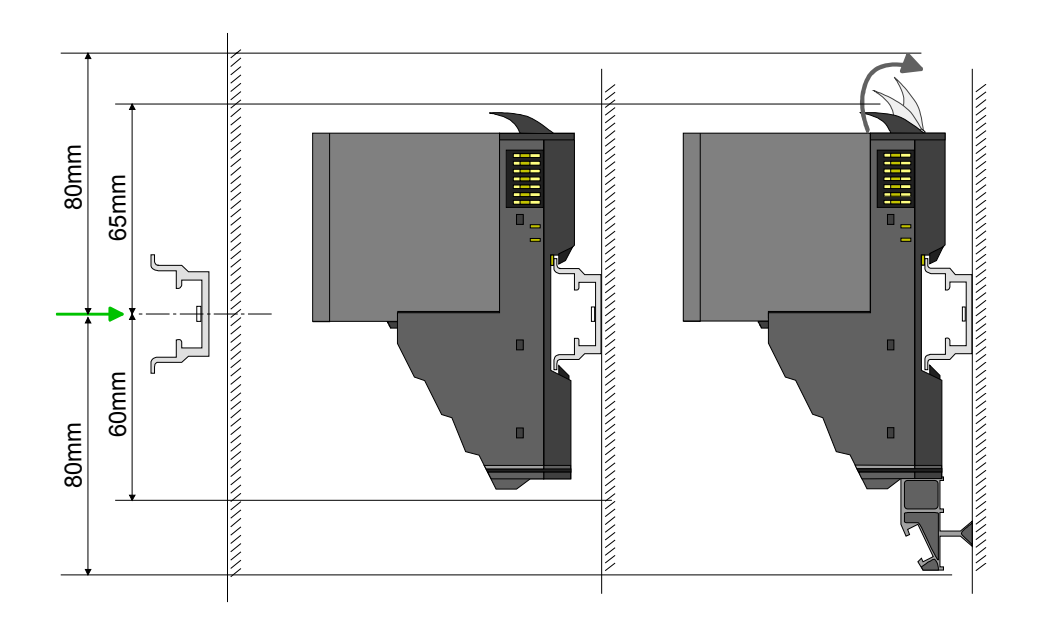

**Mounting** Head module (e.g. bus coupler)

- Start at the left side with the head module (e.g. bus coupler). For this turn both locking lever upwards, put the head module to the mounting rail and turn both locking lever downwards.
- Before mounting the periphery modules you have to remove the bus cover at the right side of the Head module by pulling it forward. Keep the cover for later mounting.

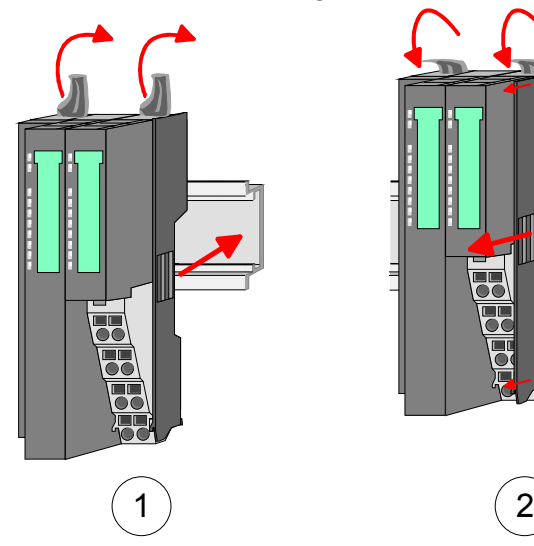

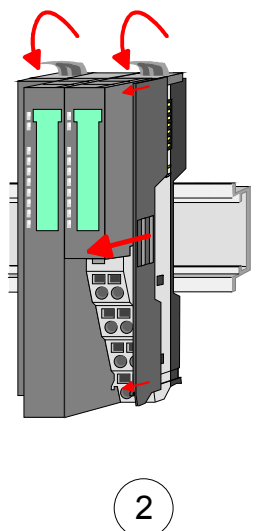

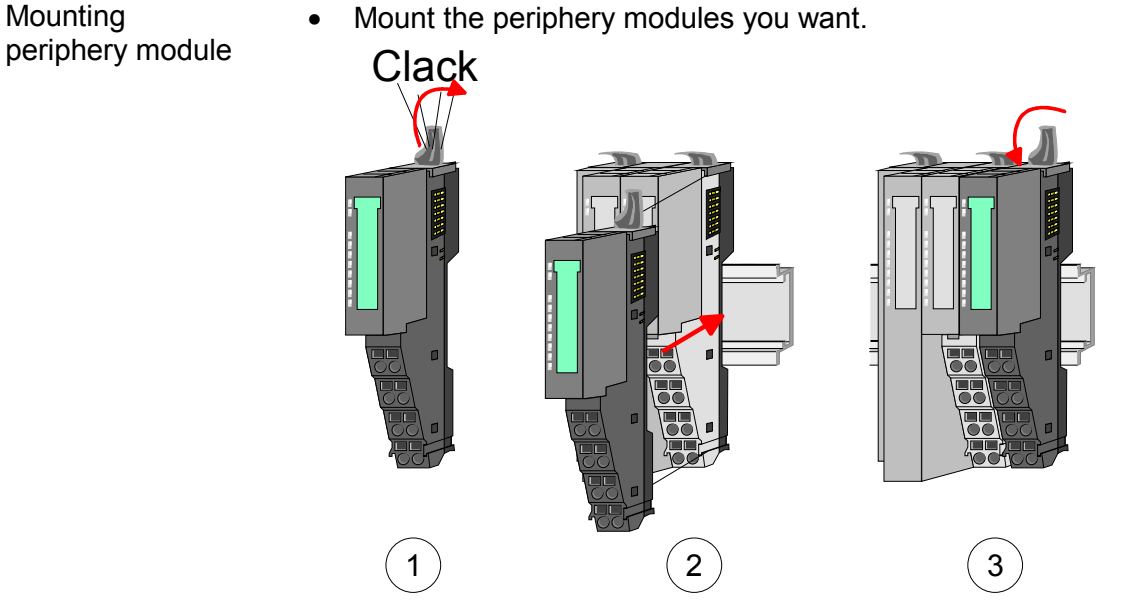

• After mounting the whole system, to protect the backplane bus connectors at the last module you have to mount the bus cover, now. **Mounting the bus cover** 

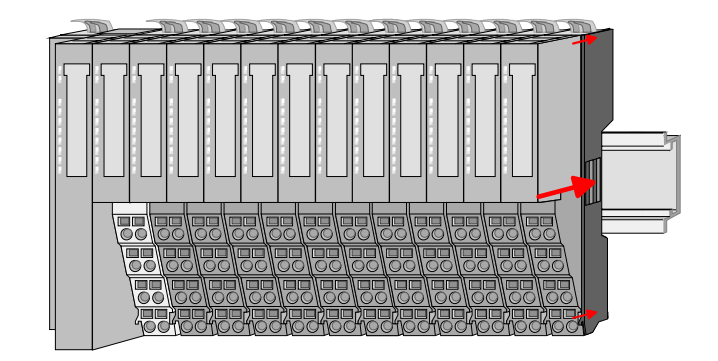

### **Mounting shield bus carrier**

The shield bus carrier (available as accessory) serves to carry the shield bus to connect cable shields. The shield bus carrier is mounted underneath the terminal of the terminal module. With a flat mounting rail for adaption to a flat mounting rail you may remove the spacer of the shield bus carrier.

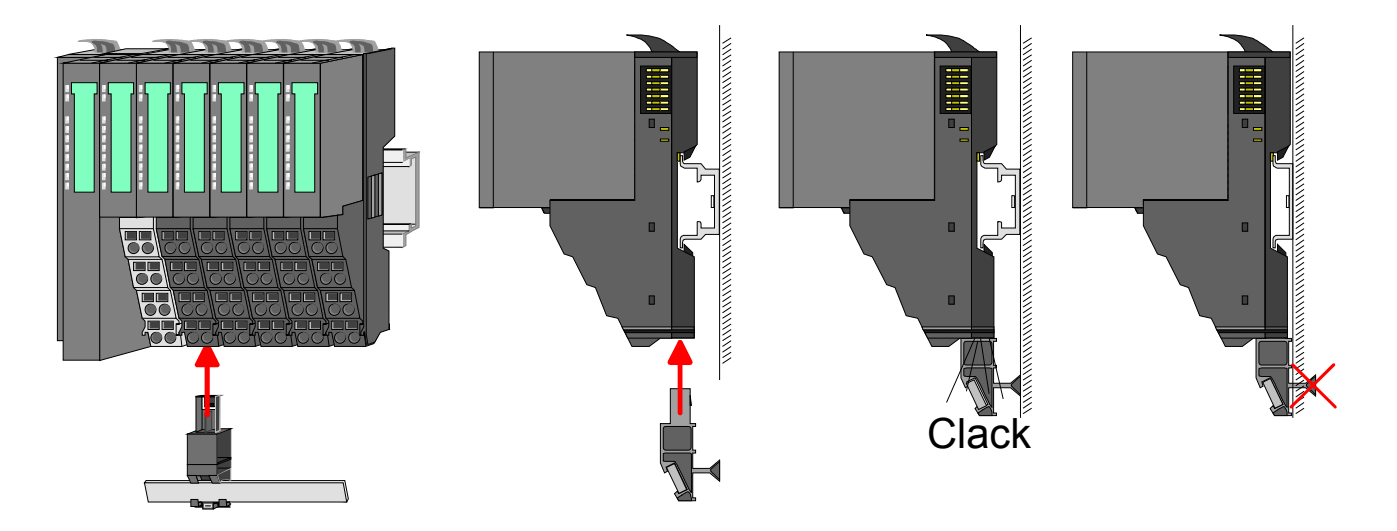

### • Mount the periphery modules you want.

**Mounting between 2 modules** 

With the mounting of a SLIO module respectively of a group of SLIO modules between two modules for mounting reasons you have always to remove the electronic module of the just mounted right module. After that it may be plugged again.

To mount the module put it to the gap between the both modules and push it, guided by the stripes at both sides, to the mounting rail.

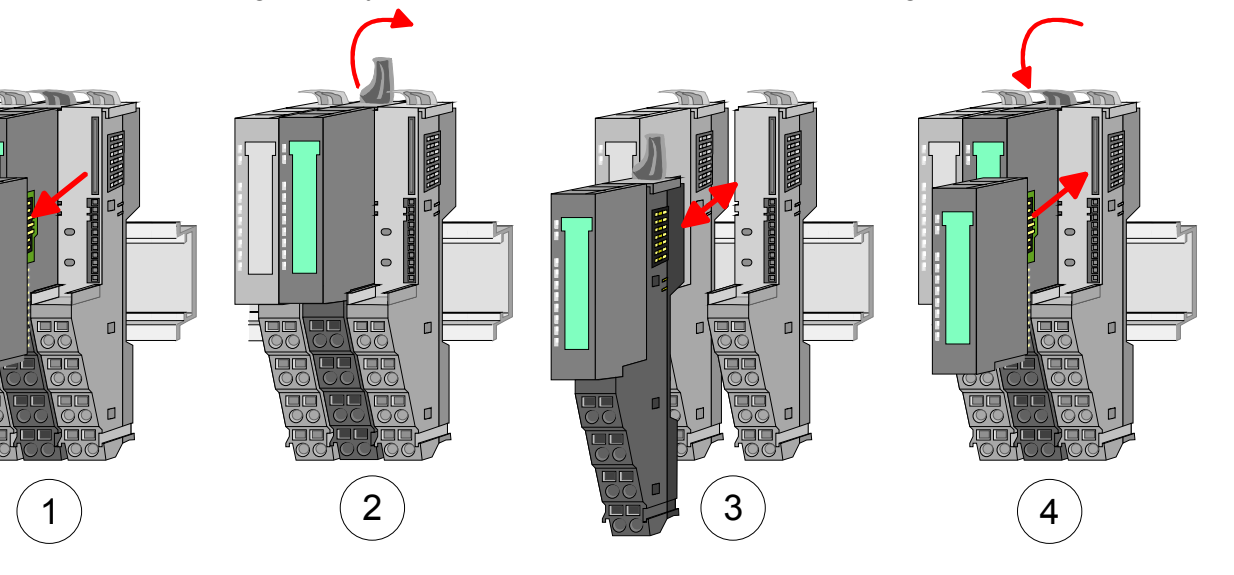

1 module group between 2 modules With mounting respectively de-mounting of a module group you also have to remove the electronic module of the just mounted right module! After mounting it may be plugged again.

For mounting respectively de-mounting the locking lever of the modules of the block must be turned upwards.

To mount the group of modules put them to the gap between the both modules and push it, guided by the stripes at both sides, to the mounting rail.

After mounting the block turn each locking lever of the modules downwards.

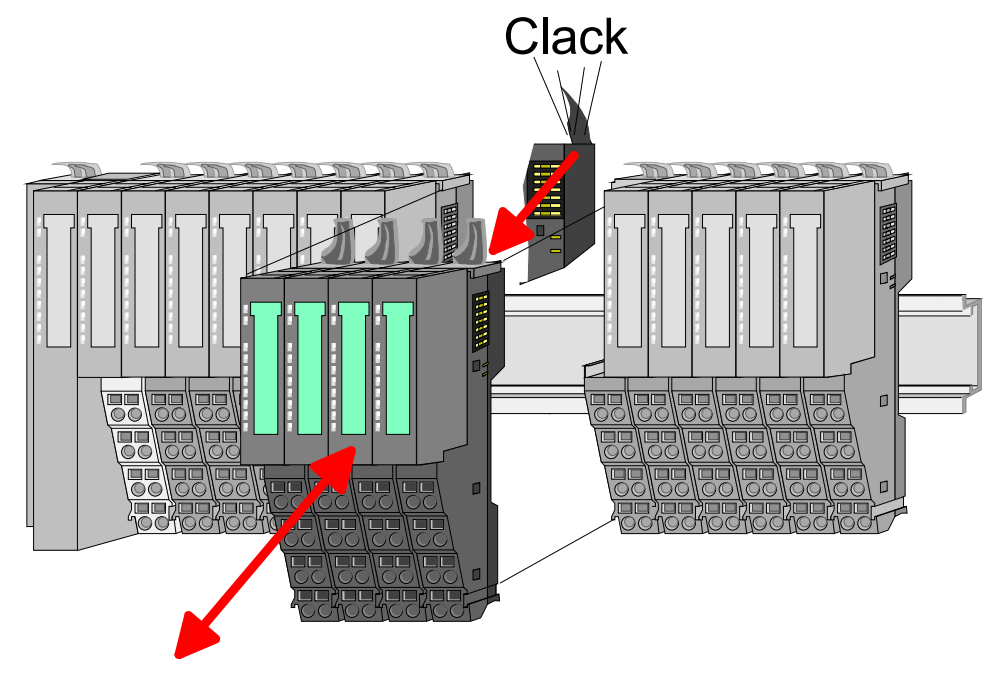

## <span id="page-18-0"></span>**Wiring**

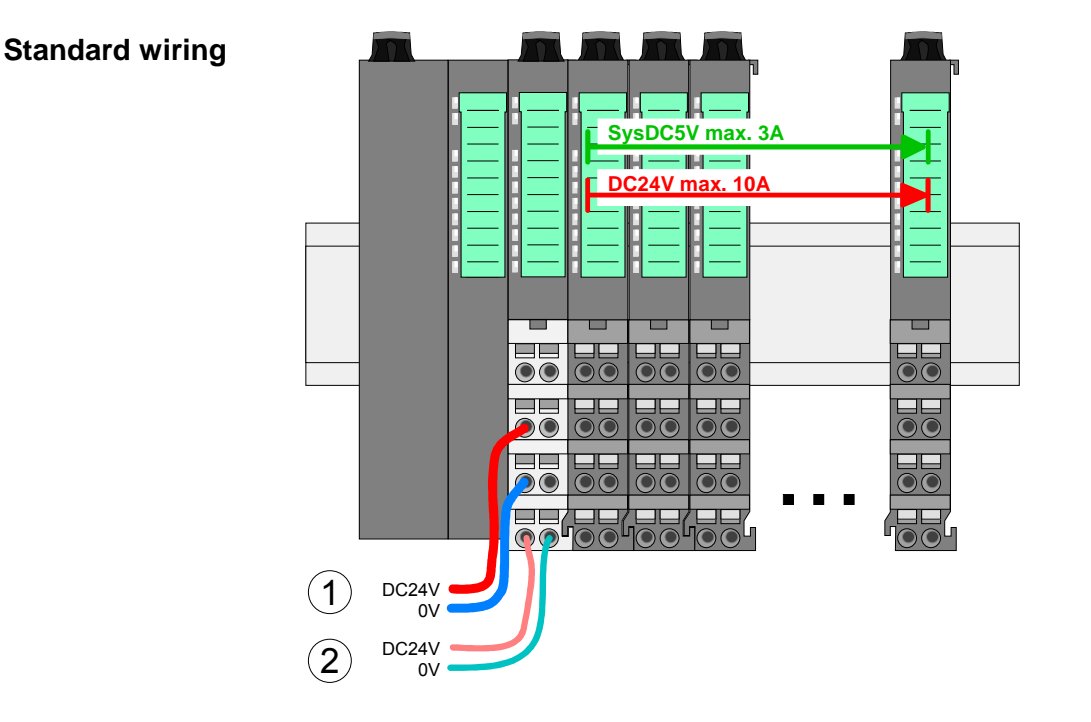

- (1) DC 24V for power section supply I/O area (max 10A)
- (2) DC 24V for electronic power supply bus coupler and I/O area

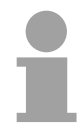

### **Note!**

Power section and electronic power section supply are internally protected against higher voltage by fuses. The fuses are within the power module. If one fuse released, its electronic module must be exchanged!

It is recommended to externally protect the corresponding supply with a fuse (fast).

**Fusing** 

- The power section supply is to be externally protected with a fuse (fast), which corresponds to the maximum current. This means max. 10A is to be protected with a 10A fuse (fast).
- The electronic power supply for bus coupler and I/O area is to be externally protected with a 4A fuse (fast).
- The electronic power supply for the I/O area of the power module 007- 1AB10 is to be externally protected with a 1A fuse (fast).

**State of the electronic power supply via LEDs** 

After PowerON of the System SLIO the LEDs RUN respectively MF get on so far as the sum current does not exceed 3A.

With a sum current greater than 3A the LEDs may not be activated. Here the power module with the order number 007-1AB10 is to be placed between the peripheral modules. More concerning this may be found at the following page.

If the 10A for the power section supply is no longer sufficient, you may use the power module from VIPA with the order number 007-1AB00. So you have also the possibility to define isolated groups. **Deployment of the power modules** 

> The power module with the order number 007-1AB10 is to be used if the 3A for the electronic power supply at the backplane bus is no longer sufficient. Additionally you get an isolated group for the DC 24V power section supply with 4A.

> By placing the power module 007-1AB10 at the following backplane bus modules may be placed with a sum current of max. 2A. Afterwards the power module 007-1AB10 is to be placed again.

To secure the power supply, the power modules may be mixed used.

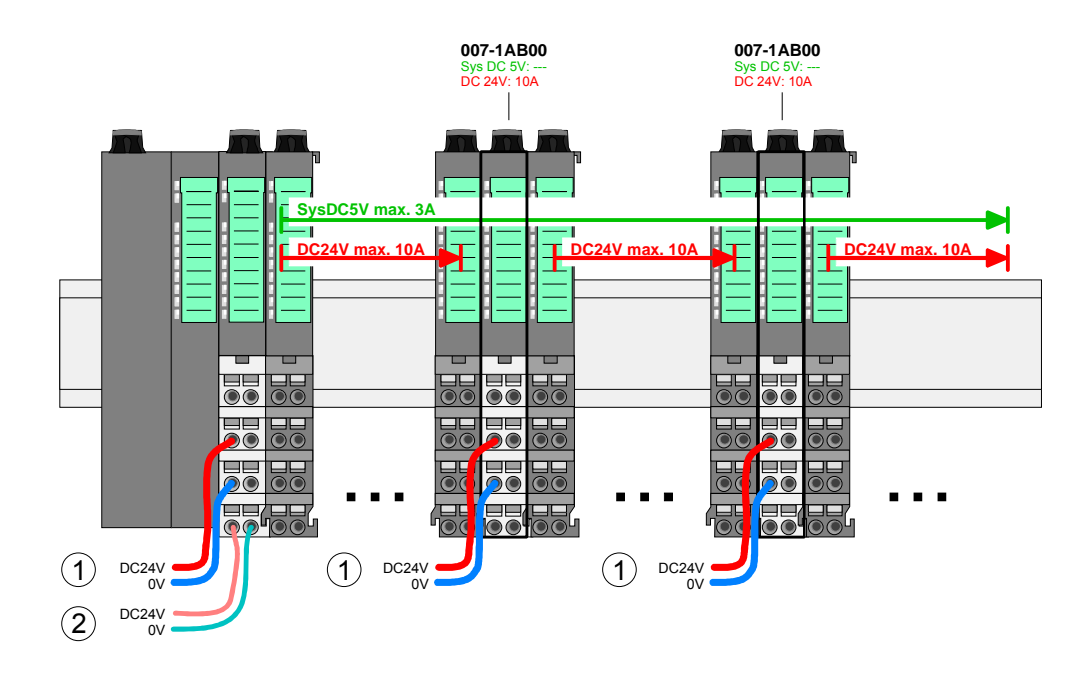

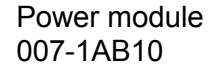

Power module 007-1AB00

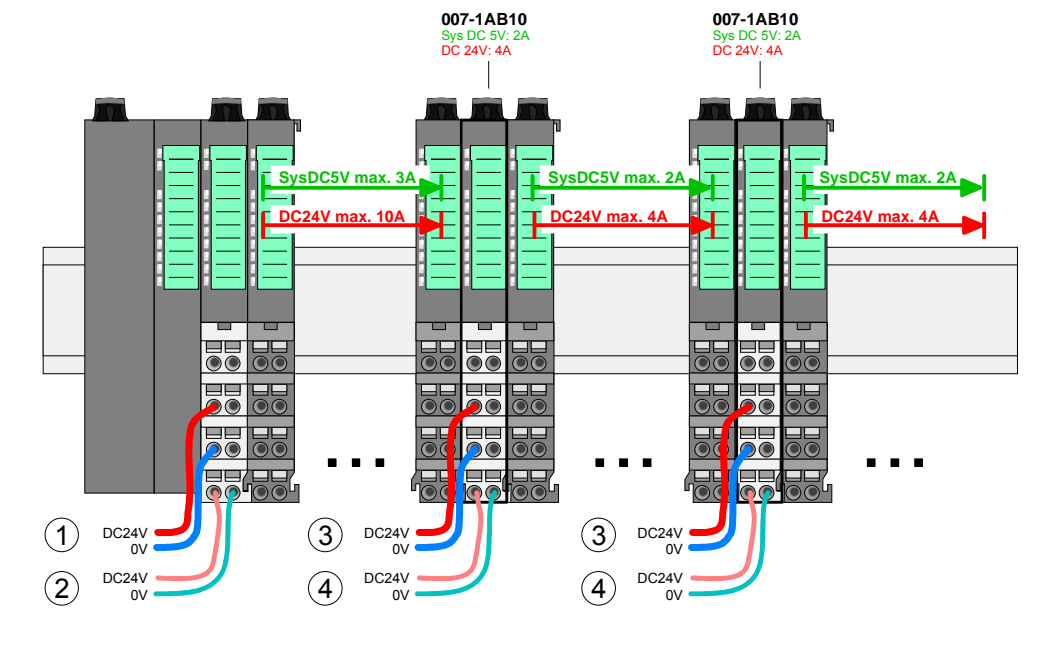

- (1) DC 24V for power section supply I/O area (max. 10A)
- (2) DC 24V for electronic power supply bus coupler and I/O area
- (3) DC 24V for power section supply I/O area (max. 4A)
- (4) DC 24V for electronic power supply I/O area

To attach the shield the mounting of shield bus carriers are necessary. **Shield attachment** 

> The shield bus carrier (available as accessory) serves to carry the shield bus to connect cable shields.

> The shield bus carrier is mounted underneath the terminal of the terminal module. With a flat mounting rail for adaption to a flat mounting rail you may remove the spacer of the shield bus carrier.

> After mounting the shield bus carrier with the shield bus, the cables with the accordingly stripped cable screen may be attached and fixed by the shield clamp.

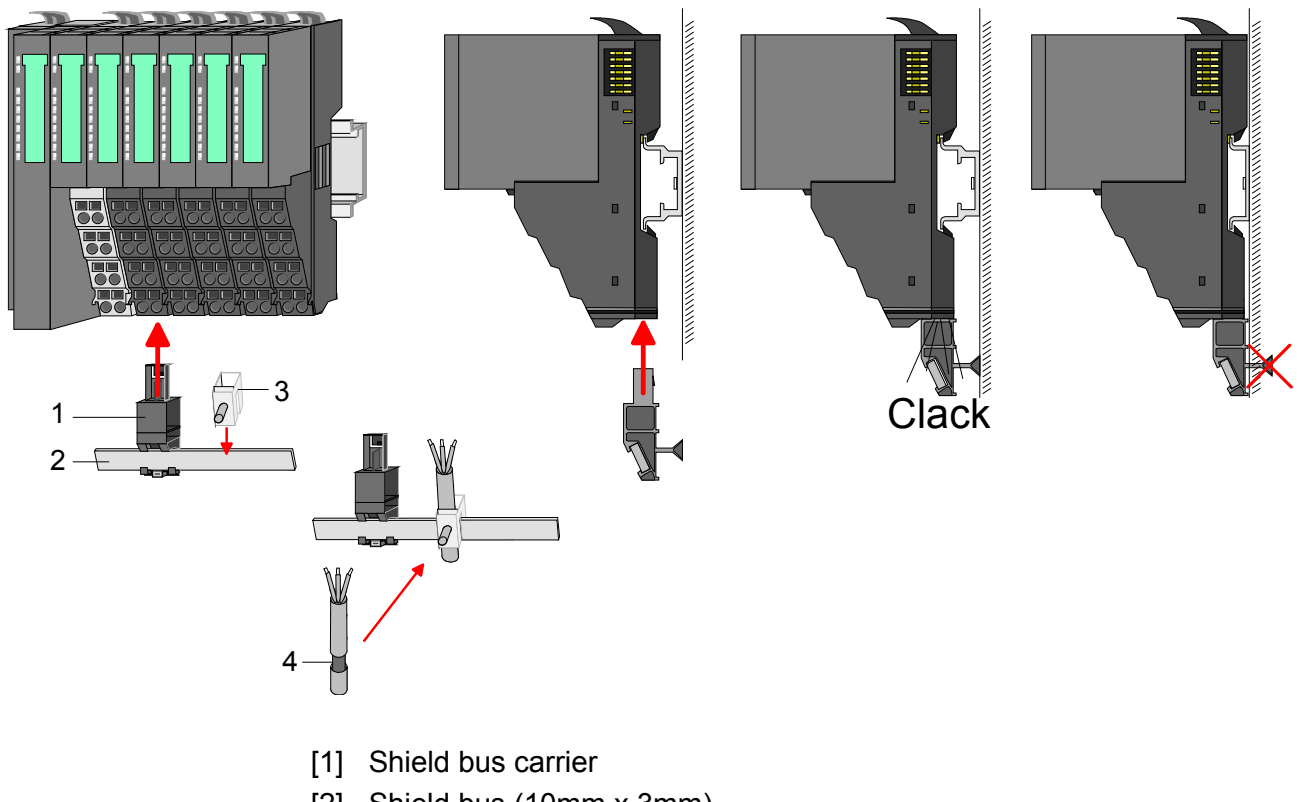

- [2] Shield bus (10mm x 3mm)
- [3] Shield clamp
- [4] Cable shield

### <span id="page-21-0"></span>**Trouble shooting - LEDs**

Each module has the LEDs RUN and MF on its front side. Errors or incorrect modules may be located by means of these LEDs.

In the following illustrations flashing LEDs are marked by  $\sharp$ .

**Sum current of the electronic power supply exceeded**

**General** 

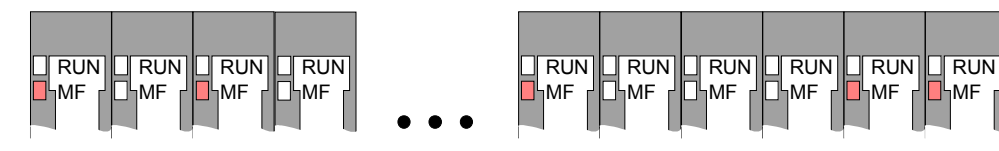

*Behavior:* After PowerON the RUN LED of each module is off and the MF LED of each module is sporadically on.

*Reason:* The maximum current for the electronic power supply is exceeded.

*Remedy:* As soon as the sum current of the electronic power supply is exceeded, always place the power module 007-1AB10.

More concerning this may be found above at "Wiring".

**Error in configuration** 

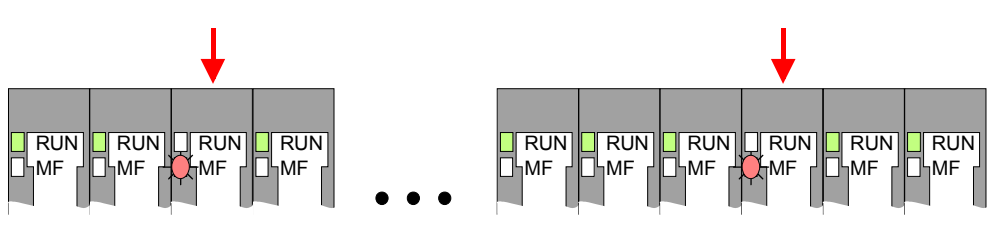

*Behavior:* After PowerON the MF LED of one module respectively more modules flashes. The RUN LED remains off.

*Reason:* At this position a module is placed, which does not correspond to the configured module.

*Remedy:* Match configuration and hardware structure.

### **Module failure**

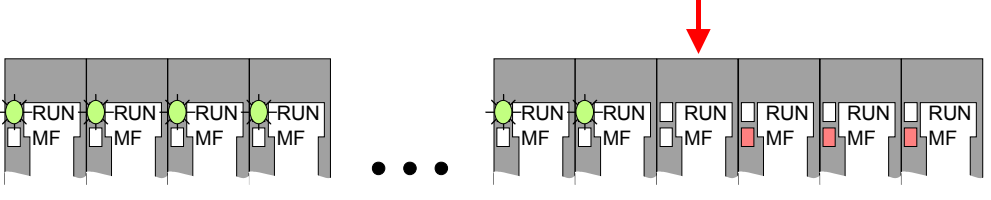

*Behavior:* After PowerON all of the RUN LEDs up to the defective module are flashing. With all following modules the MF LED is on and the RUN LED is off.

*Reason:* The module on the right of the flashing modules is defective. *Remedy:* Replace the defective module.

## <span id="page-22-0"></span>**Installation guidelines**

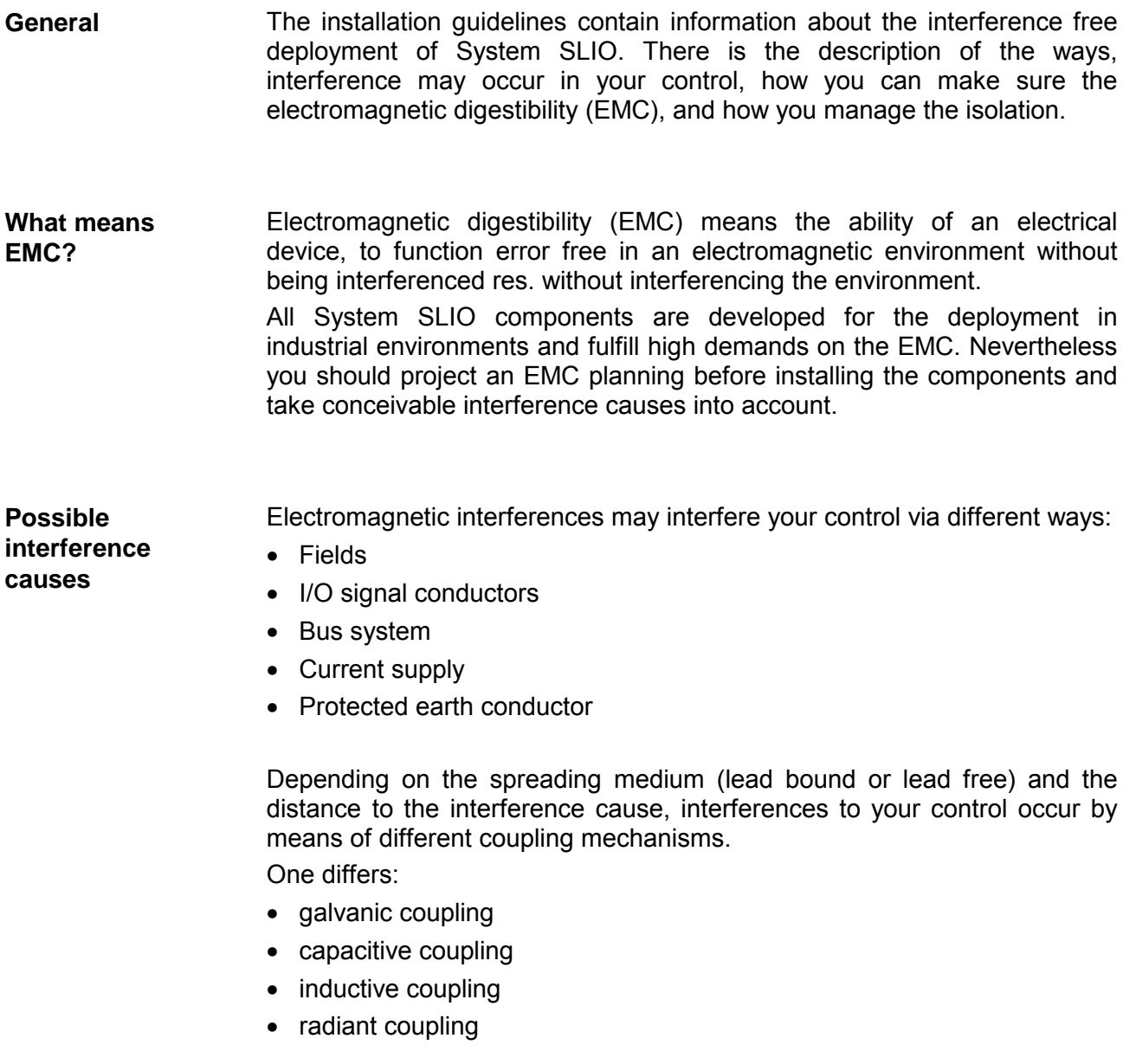

In the most times it is enough to take care of some elementary rules to guarantee the EMC. Please regard the following basic rules when installing your PLC. **Basic rules for EMC** 

- Take care of a correct area-wide grounding of the inactive metal parts when installing your components.
	- Install a central connection between the ground and the protected earth conductor system.
	- Connect all inactive metal extensive and impedance-low.
	- Please try not to use aluminum parts. Aluminum is easily oxidizing and is therefore less suitable for grounding.
- When cabling, take care of the correct line routing.
	- Organize your cabling in line groups (high voltage, current supply, signal and data lines).
	- Always lay your high voltage lines and signal res. data lines in separate channels or bundles.
	- Route the signal and data lines as near as possible beside ground areas (e.g. suspension bars, metal rails, tin cabinet).
- Proof the correct fixing of the lead isolation.
	- Data lines must be laid isolated.
	- Analog lines must be laid isolated. When transmitting signals with small amplitudes the one sided laying of the isolation may be favorable.
	- Lay the line isolation extensively on an isolation/protected earth conductor rail directly after the cabinet entry and fix the isolation with cable clamps.
	- Make sure that the isolation/protected earth conductor rail is connected impedance-low with the cabinet.
	- Use metallic or metalized plug cases for isolated data lines.
- In special use cases you should appoint special EMC actions.
	- Wire all inductivities with erase links, which are not addressed by the System SLIO modules.
	- For lightening cabinets you should prefer incandescent lamps and avoid luminescent lamps.
- Create a homogeneous reference potential and ground all electrical operating supplies when possible.
	- Please take care for the targeted employment of the grounding actions. The grounding of the PLC is a protection and functionality activity.
	- Connect installation parts and cabinets with the System SLIO in star topology with the isolation/protected earth conductor system. So you avoid ground loops.
	- If potential differences between installation parts and cabinets occur, lay sufficiently dimensioned potential compensation lines.

Electrical, magnetically and electromagnetic interference fields are weakened by means of an isolation, one talks of absorption. **Isolation of conductors** 

Via the isolation rail, that is connected conductive with the rack, interference currents are shunt via cable isolation to the ground. Hereby you have to make sure, that the connection to the protected earth conductor is impedance-low, because otherwise the interference currents may appear as interference cause.

When isolating cables you have to regard the following:

- If possible, use only cables with isolation tangle.
- The hiding power of the isolation should be higher than 80%.
- Normally you should always lay the isolation of cables on both sides. Only by means of the both-sided connection of the isolation you achieve high quality interference suppression in the higher frequency area.

Only as exception you may also lay the isolation one-sided. Then you only achieve the absorption of the lower frequencies. A one-sided isolation connection may be convenient, if:

- the conduction of a potential compensating line is not possible
- analog signals (some mV res. µA) are transferred
- foil isolations (static isolations) are used.
- With data lines always use metallic or metalized plugs for serial couplings. Fix the isolation of the data line at the plug rack. Do not lay the isolation on the PIN 1 of the plug bar!
- At stationary operation it is convenient to strip the insulated cable interruption free and lay it on the isolation/protected earth conductor line.
- To fix the isolation tangles use cable clamps out of metal. The clamps must clasp the isolation extensively and have well contact.
- Lay the isolation on an isolation rail directly after the entry of the cable in the cabinet. Lead the isolation further on to the System SLIO module and **don't** lay it on there again!

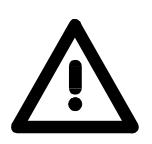

### **Please regard at installation!**

At potential differences between the grounding points, there may be a compensation current via the isolation connected at both sides. Remedy: Potential compensation line

### <span id="page-25-0"></span>**General data**

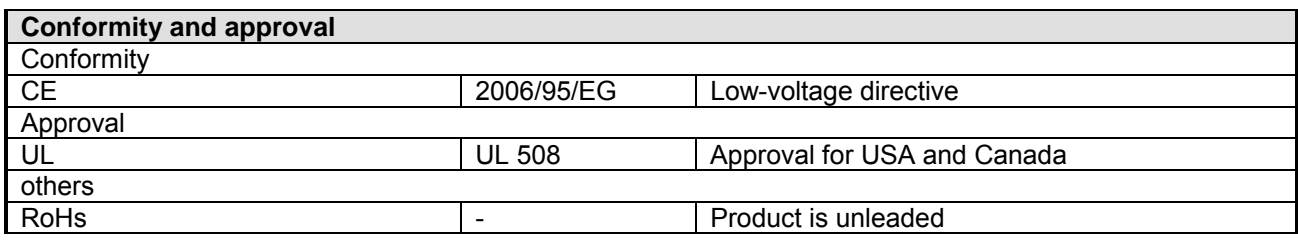

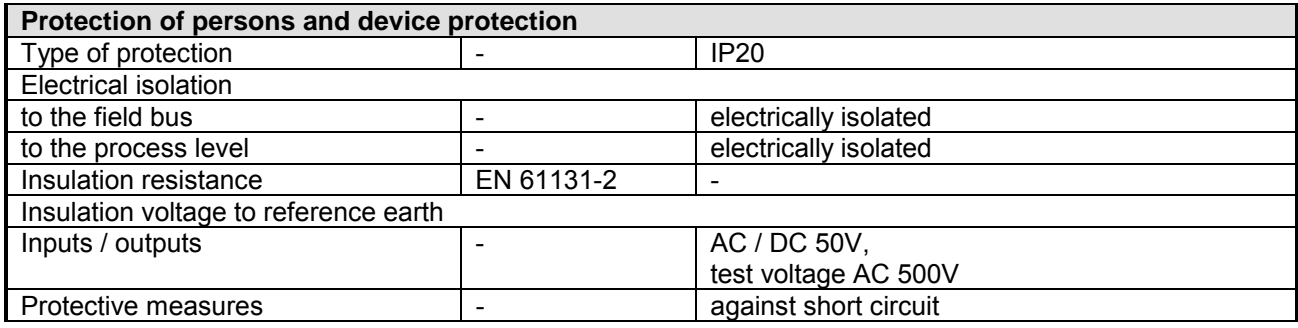

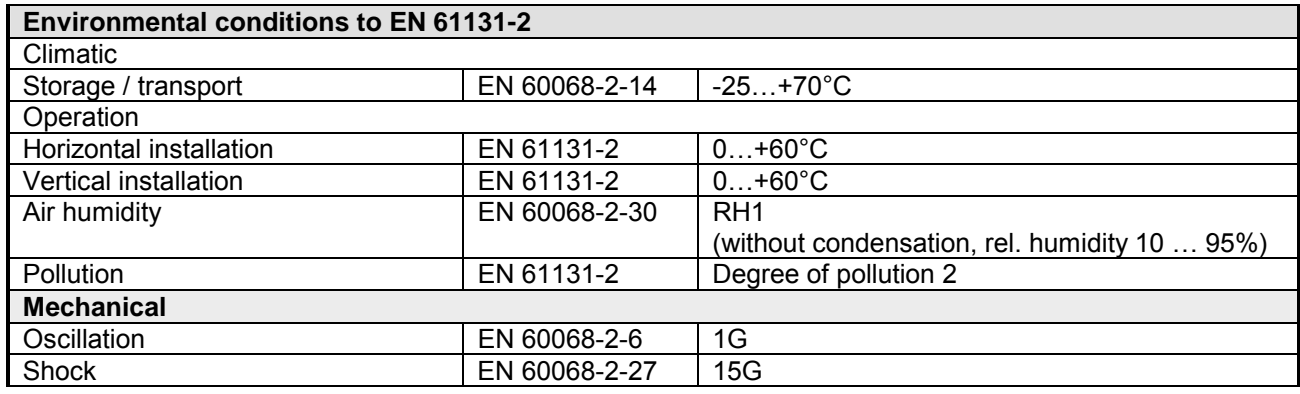

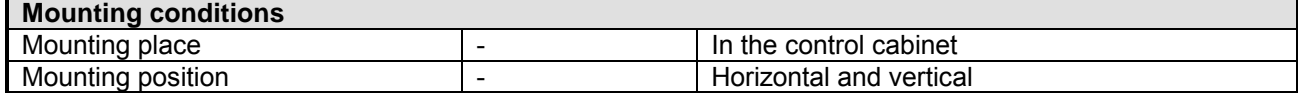

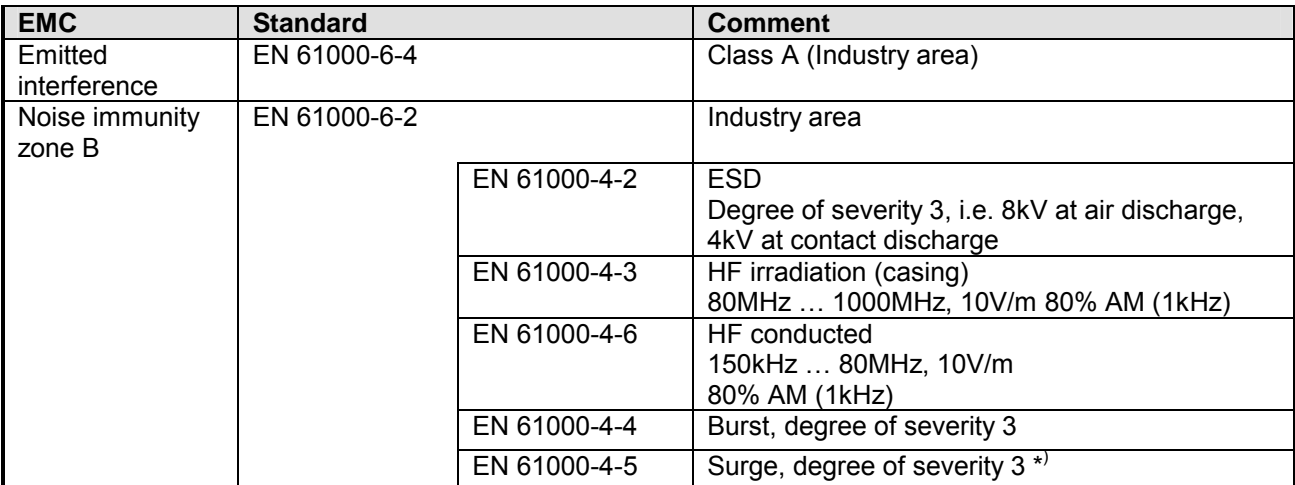

\*) Due to the high-energetic single pulses with Surge an appropriate external protective circuit with lightning protection elements like conductors for lightning and overvoltage is necessary.

## <span id="page-26-0"></span>**Chapter 2 Hardware description**

Here the hardware components of the IM 053-1DP00 are more described. You will find the technical data at the end of this chapter. **Overview** 

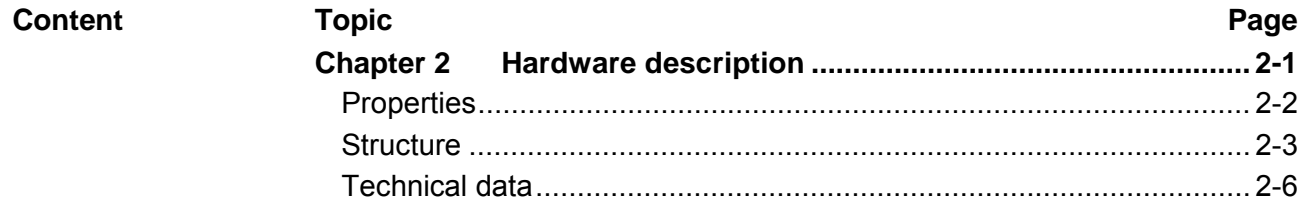

## <span id="page-27-0"></span>**Properties**

#### **Features**

- Field bus: PROFIBUS (DP-V0, DP-V1)
- PROFIBUS DP slave for max. 64 periphery modules
- Max. 244byte input and 244byte output data
- Supports every PROFIBUS transfer rates
- Integrated DC 24V power supply for power and electronic section supply of the periphery modules.
- Use as DP-V1 slave
- 1 MSAC\_C1 connection (Read, Write) with 244byte data (4byte DP-V1 header + 240byte user data)
- 3 MSAC C2 connections (Initiate, Read, Write, DataTransport, Abort) with each 244byte data (4byte DP-V1 header + 240byte user data)

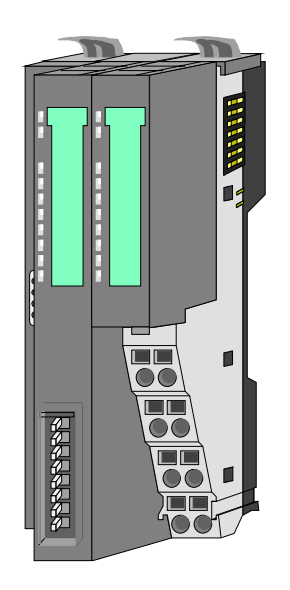

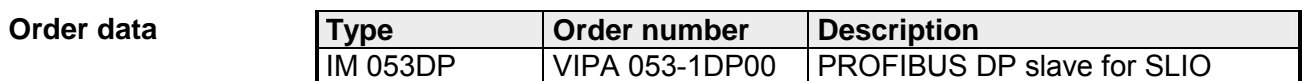

## <span id="page-28-0"></span>**Structure**

**053-1DP00** 

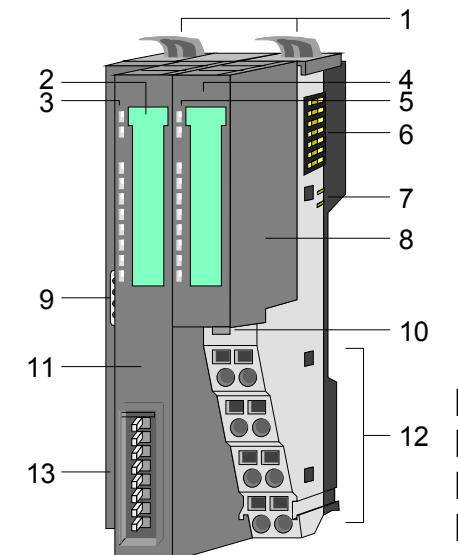

- [1] Locking lever terminal module
- [2] Labeling strip bus interface
- [3] LED status indication bus interface
- [4] Labeling strip power module
- [5] LED status indication power module
- [6] Backplane bus
- [7] DC 24V power section supply
- [8] Power module
- [9] PROFIBUS jack bus interface
- [10] Unlocking lever power module
- 12 [11] Bus interface
	- [12] Terminal
	- [13] Address selector

### **Status indication bus interface**

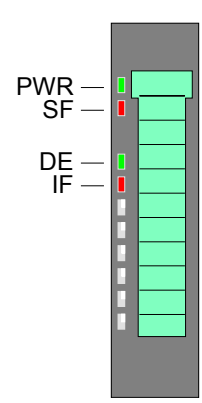

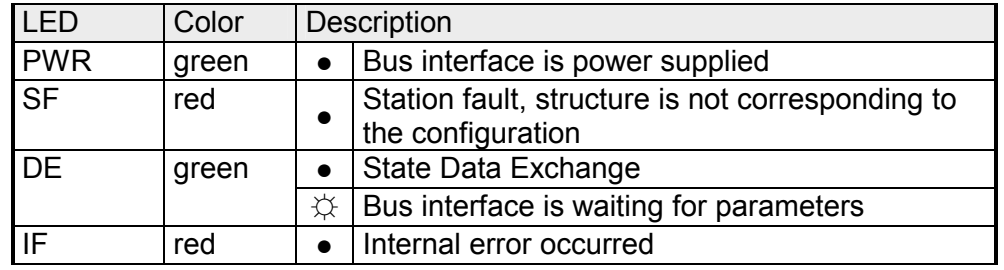

### **Status indication power module**

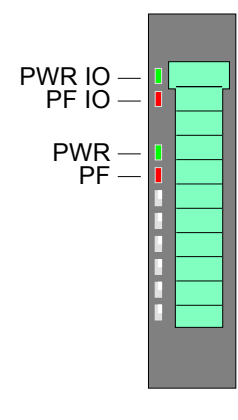

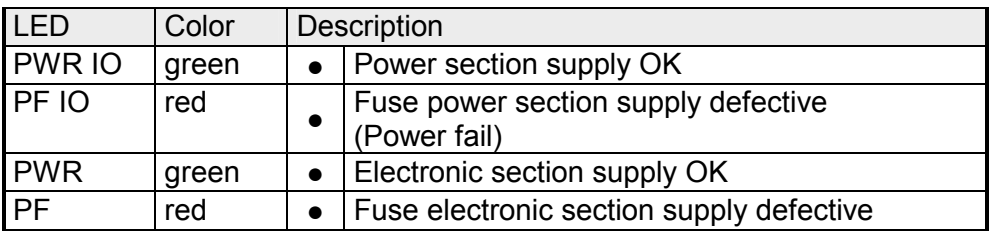

on:  $\bullet$  off:  $\circ$  blinking with 2Hz:  $\hat{\times}$ 

### **Terminal**

For wires with a core cross-section of 0.08mm<sup>2</sup> up to 1.5mm<sup>2</sup>.

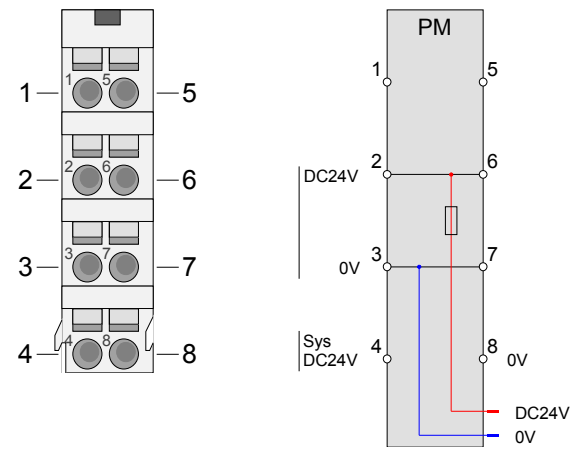

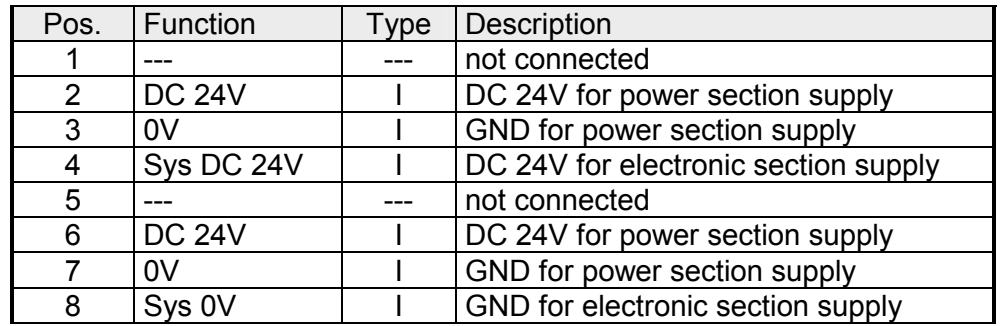

I: Input

### **PROFIBUS jack bus interface**

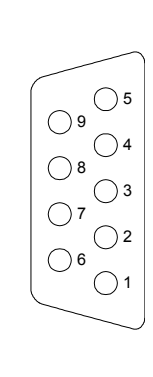

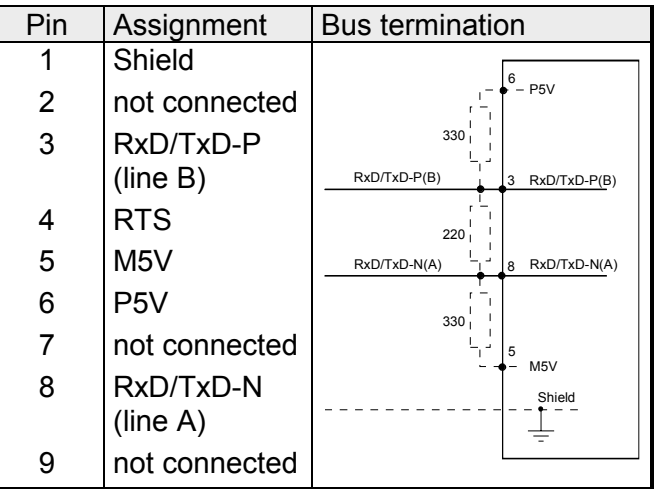

The following picture illustrates the terminating resistors of the respective start and end station. Connecting the bus

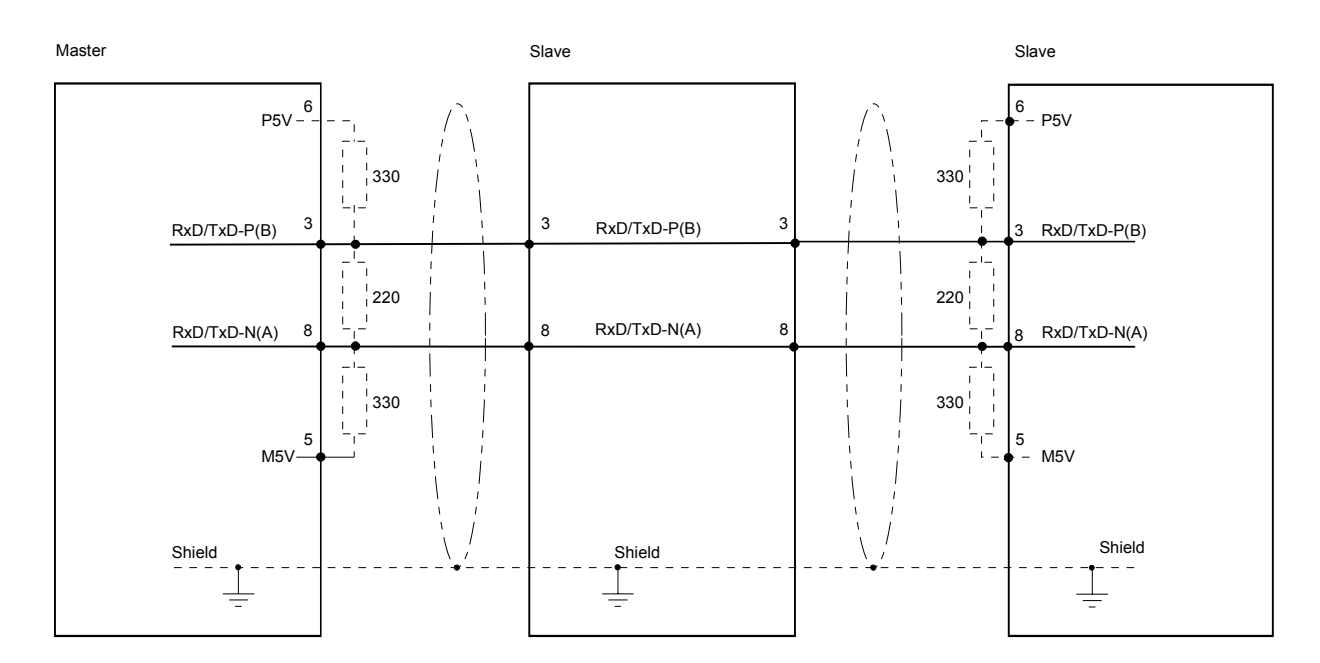

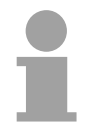

### **Note!**

Please consider to terminate the last participants on the bus at both ends by activating the terminating resistor.

### **Address selector**

Valid address may range from 1 to 125. Addresses must be unique on the bus. The slave address must have been preset before the bus coupler is turned on.

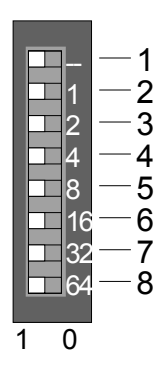

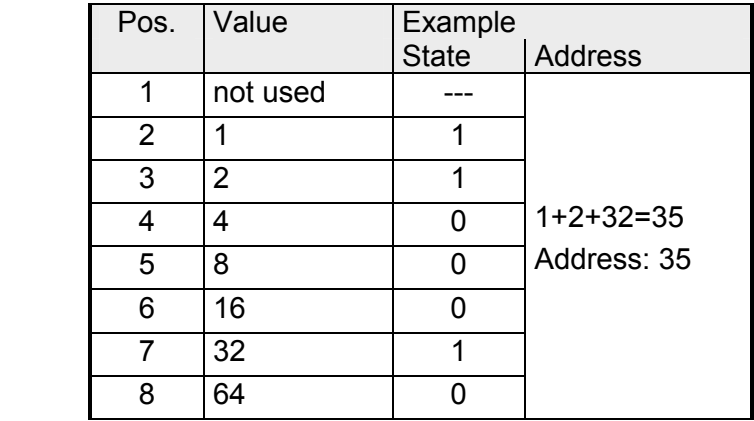

## <span id="page-31-0"></span>**Technical data**

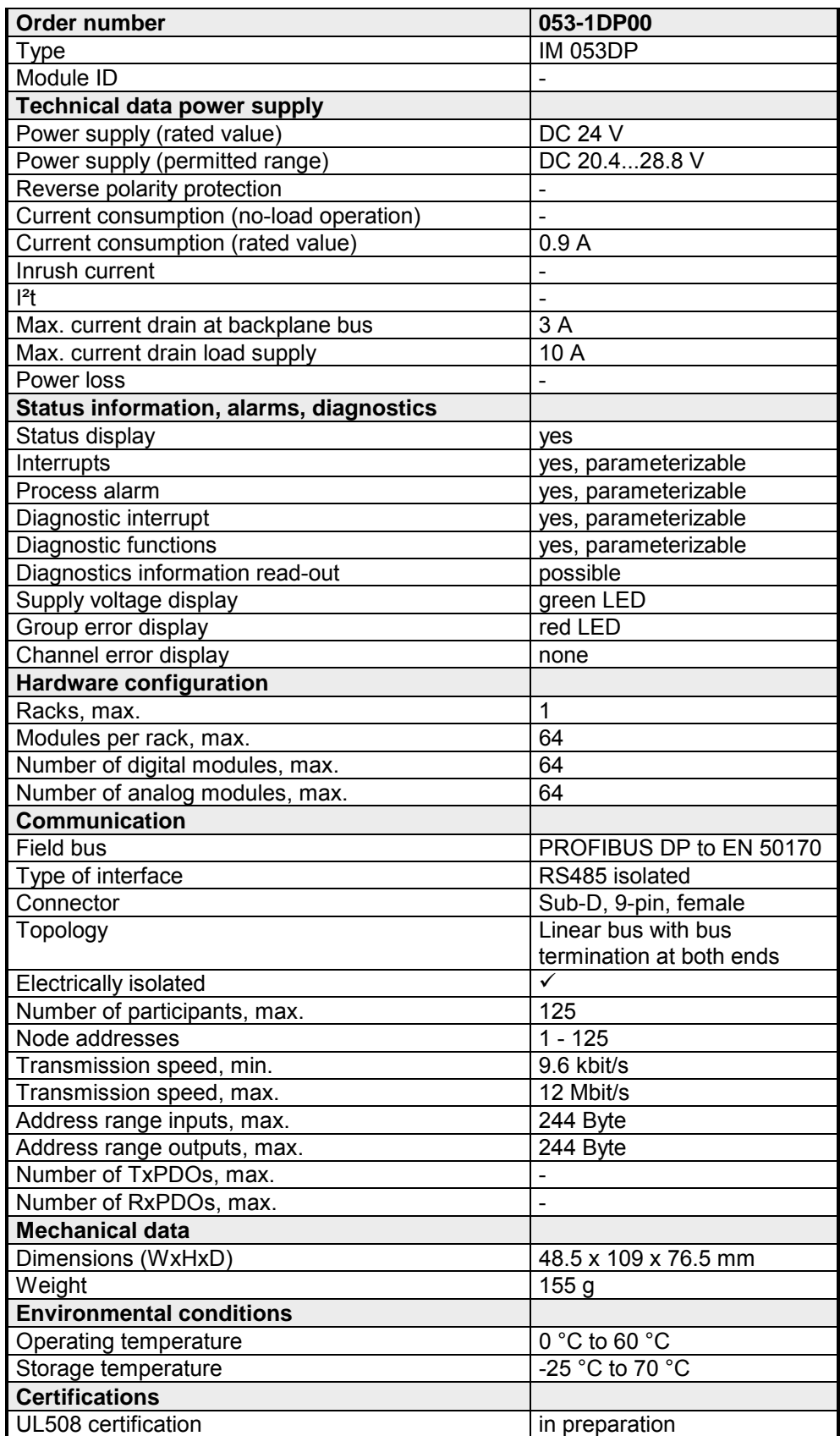

## <span id="page-32-0"></span>**Chapter 3 Deployment**

**Overview** 

This chapter describes the usage of the IM 053-1DP00 with PROFIBUS. After a short introduction you may find here every information about assembly and project engineering. The chapter closes with the description of the PROFIBUS installation guidelines and the diagnostic functions.

#### **Content**

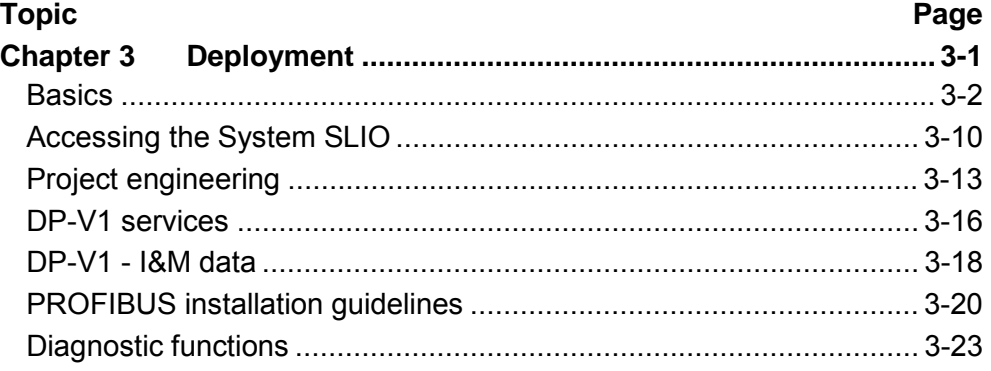

### <span id="page-33-0"></span>**Basics**

PROFIBUS is an international standard applicable to an open field bus for building, manufacturing and process automation. PROFIBUS defines the technical and functional characteristics of a serial field bus system that can be used to create a low (sensor-/actuator level) or medium (process level) performance network of programmable logic controllers. **General** 

Together with other field bus systems, PROFIBUS has been standardized in **IEC 61158** since 1999. *IEC 61158* bears the title "Digital data communication for measurement and control - Field bus for use in industrial control systems".

PROFIBUS comprises an assortment of compatible versions. The following details refer to PROFIBUS DP.

#### PROFIBUS DP-V0 *(Decentralized Peripherals)* provides the basic functionality of DP, including cycle data exchange as well as diagnostics functions. **PROFIBUS DP-V0**

PROFIBUS DP is a special protocol intended mainly for automation tasks in a manufacturing environment. DP is very fast, offers Plug'n'Play facilities and provides a cost-effective alternative to parallel cabling between PLC and remote I/O. PROFIBUS DP was designed for high-speed cyclical data communication between bus master and slave systems.

#### **PROFIBUS DP-V1**

The original version, designed DP-V0, has been expanded to include version DP-V1, offering acyclic data exchange between master and slave.

*DP-V1* contains enhancements geared towards process automation, in particular acyclic data communication for parameter assignment, operation, visualization and alarm handling of intelligent field devices, parallel to cycle user data communication. This permits online access to station using engineering tools. In addition, DP-V1 defines alarms. Examples for different types of alarms are status alarm, update alarm and a manufacturer-specific alarm.

Please note in operating the DP V1 functionality that your DP master supports DP-V1 as well. For this you find details in the documentation to your DP master.

PROFIBUS distinguishes between active stations (master) and passive stations (slave). **Master and slaves** 

*Master devices* 

Master devices control the data traffic at the bus. It is also possible to operate with multiple masters on a PROFIBUS. This is referred to as multimaster operation. The protocol on the bus establishes a logical token ring between intelligent devices connected to the bus. Only the master that has the token, can communicate with its slaves.

A master is able to issue unsolicited messages if it is in possession of the access key (token). The PROFIBUS protocol also refers to masters as active participants.

#### *Slave devices*

A PROFIBUS slave acquires data from peripheral equipment, sensors, actuators and transducers. The VIPA PROFIBUS couplers are modular slave devices that transfer data between the periphery and the high-level master.

In accordance with the PROFIBUS standards these devices have no bus access rights. They are only allowed to acknowledge messages or return messages to a master when this has issued a request. Slaves are also referred to as passive participants.

- The master of the class 1 is a central control that exchanges cyclically information with the decentral stations (slaves) in a defined message cycle. Typical MSAC\_C1 devices are controls (PLC) or PCs. MSAC\_C1 devices gain active bus access, which allows them to read the measuring values (inputs) of the field devices and to write the set points (outputs) of the actuators at a fixed time. **Master class 1 MSAC\_C1**
- MSAC\_C2 are employed for service and diagnostic. Here connected devices may be configured, measuring values and parameters are evaluated and device states can be requested. MSAC\_C2 devices don't need to be connected to the bus system permanently. These also have active bus access. **Master class 2 MSAC\_C2**

Typical MSAC\_C2 devices are engineering, project engineering or operator devices.

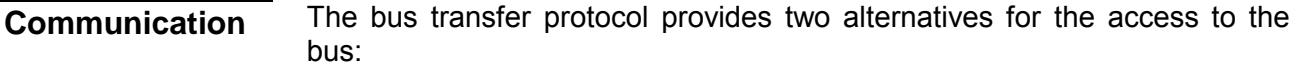

Master communication is also referred to as token-passing procedure. The token-passing procedure guarantees the accessibility of the bus. The permission to access the bus is transferred between individual devices in the form of a "token". The token is a special message that is transferred via the bus. **Master with master** 

When a master is in possession of the token it has the permission to access the bus and it can communicate with any active or passive device. The token retention time is defined when the system is configured. Once the token retention time has expired, the token is passed to the following master which now has permission to access the bus and may therefore communicate with any other device.

Data communication between a master and the slaves assigned to it is conducted automatically in a predefined and repetitive cycle by the master. You assign a slave to a specific master when you define the project. You can also define which DP slaves are included and which are excluded from the cyclic exchange of data. **Master-slave procedure** 

> Data communication between master and slave can be divided into a parameterization, a configuration and a data transfer phase. Before a DP slave is included in the data transfer phase the master checks whether the defined configuration corresponds with the actual configuration. This check is performed during the definition and configuration phase. The verification includes the device type, format and length information as well as the number of inputs and outputs. In this way a reliable protection from configuration errors is achieved.

> The master handles the transfer of application related data independently and automatically. You can, however, also send new configuration settings to a bus coupler.

> When the status of the master is DE "Data Exchange" it transmits a new series of output data to the slave and the reply from the slave contains the latest input data.

**Function cyclic data communication (DP-V0)** 

*DP-V0* provides the basic functionality of DP, including cycle data exchange as well as station diagnostic, module diagnostic and channelspecific diagnostic.

Data is transferred cyclically between the DP master and the DP slave by means of transmit and receive buffers.

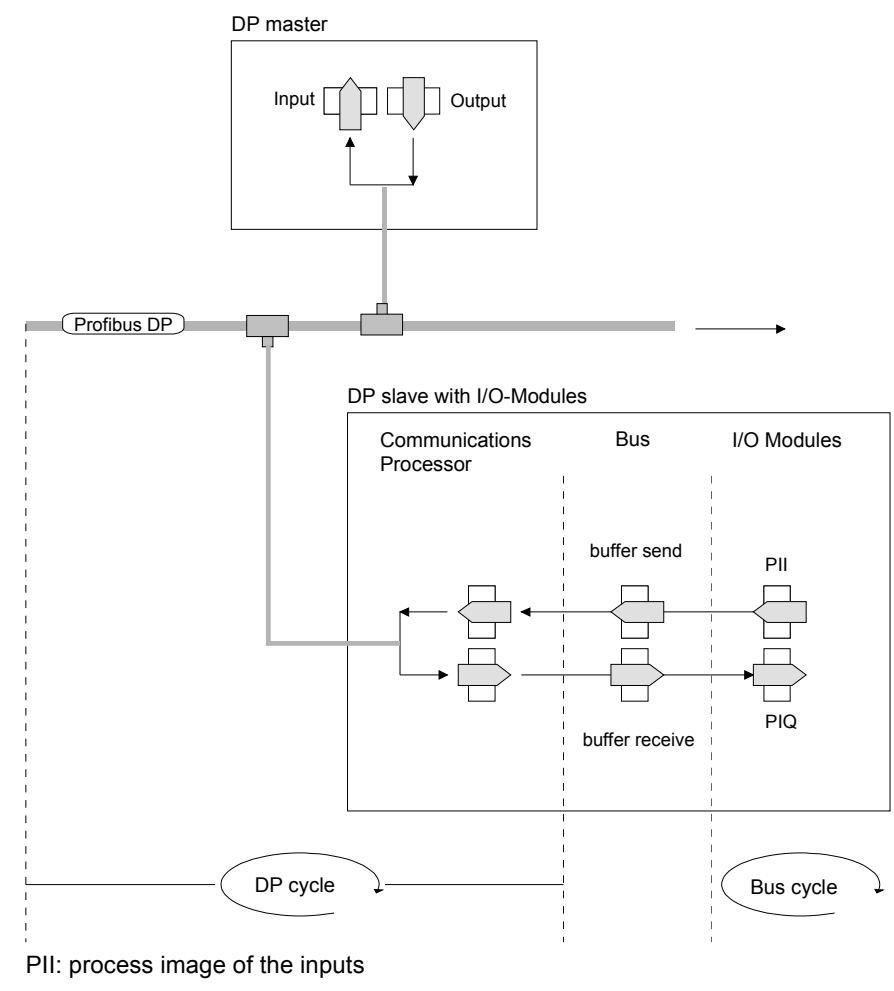

PIQ: process image of the outputs

- A bus cycle saves all the input data from the modules in the PII and all the output data from the PIQ in the output modules. When the data has been saved the PII is transferred into the "buffer send" and the contents of the "buffer receive" is transferred into PIQ. **Bus cycle**
- During a PROFIBUS cycle the master addresses all its slaves according to the sequence defined in the data exchange. The data exchange reads and writes data from/into the memory areas assigned to the PROFIBUS. The contents of the PROFIBUS input area is entered into the "buffer receive" and the data in the "buffer send" is transferred into the PROFIBUS output area. The exchange of data between DP master and DP slave is completed cyclically and it is independent from the bus cycle. **DP cycle**

**Function acyclic data communication (DP-V1)** 

The key feature of version DP-V1 is the extended function for acyclic data communication. This forms the requirement for parameterization and calibration of the field devices over the bus during runtime and for the introduction of confirmed alarm messages.

Transmission of acyclic data is executed parallel to cycle data communication, but with lower priority.

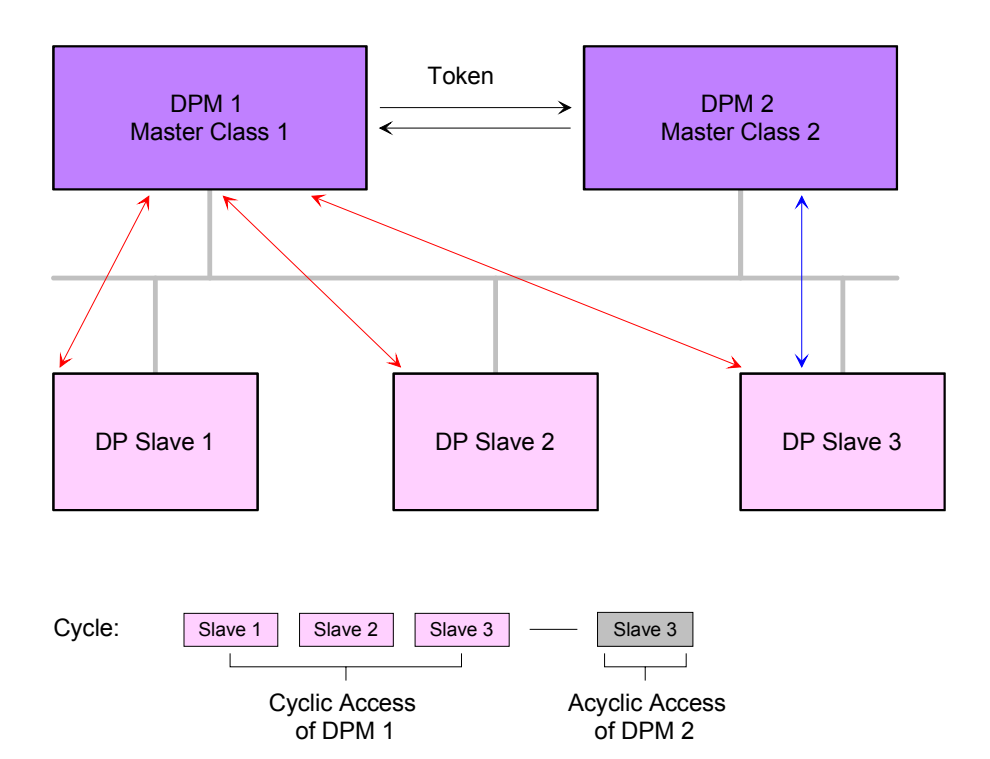

The DPM 1 (Master Class 1) has the token and is able to send messages to or retrieve them from slave 1, then slave 2, etc. in a fixed sequence until it reaches the last slave of the current list (MS0 channel); it then passes on the token to the DPM 2 (Master Class 2). This master can then use the remaining available time ("gap") of the programmed cycle to set up an acyclic connection to *any* slave (e.g. slave 3) to exchange records (MS2 channel); at the end of the current cycle time it returns the token to the DPM1.

The acyclic exchange of records can last for several scan cycles on their "gaps"; at the end, the DPM 2 uses the gap to clear the connection. Similarly as well as the DPM 2, the DPM 1 can also execute acyclic data exchange with slaves (MS1 channel).

When addressing data, PROFIBUS assumes that the physical structure of the slaves is *modular* or it can be structured internally in logical functional units, so-called *modules*. This model is also used in the basic DP functions for cyclic data communication where each module has a constant number of input-/output bytes that are transmitted in a fixed position in the user data telegram. The addressing procedure is based on identifiers, which characterize a module type as input, output or a combination of both. All identifiers combined produce the configuration of the slave, which is also **Addressing with Slot and Index** 

checked by the DPM when the system starts up.

The acyclic data communication is also based on this model. All record sets enabled for read/write access are also regarded as assigned to the modules and can be addressed using slot number and index.

The *Slot\_Number* addresses the module and the *index* addresses the record sets of a module. The Slot Number = 0 addresses data of the PROFIBUS coupler, Slot Number > 0 addresses the data of the function modules.

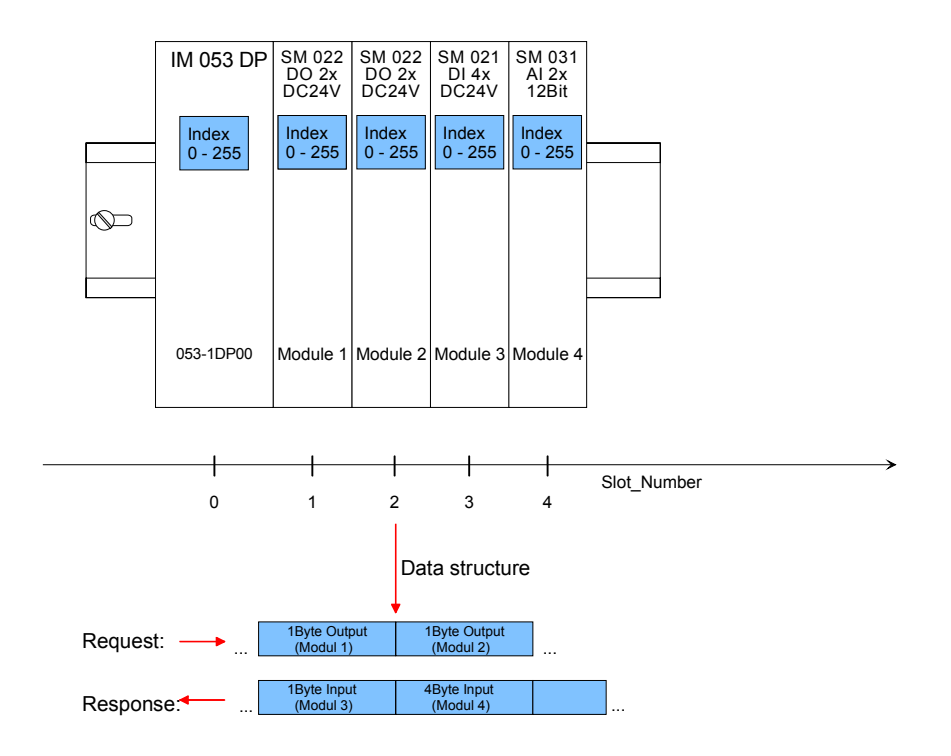

Each record set can be up to 240bytes. In the case of modular devices, the slot number is assigned to the modules. Compact devices are regarded as a unit of virtual modules. These can also be addressed whit slot number and index. Through the length specification in the read/write request, it is also possible to read/write parts of a record set.

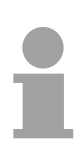

### **Note!**

For the addressing at the deployment of the Siemens SIMATIC manager the following conventions are valid:

DP slave coupler: Setting of the *diagnostic address* as ID

Modules of the DP slave coupler: Setting of the *module address* as ID. For an output module you have to set additionally bit 15 of the module address (e.g. address 0004h becomes 8004h). With a combination module you have to set the lower one of the two addresses.

For the deployment of the DP-V1 services you have to take care that your master system supports DP-V1 communication. More detailed information about this may be found in the description of your master system. There are the following handling blocks available for CPUs, programmable with Siemens STEP7, like SPEED7 CPUs from VIPA: **Services acyclic data communication** 

- SFB 52 Read record set from a DP slave
- SFB 53 Write record set to a DP slave
- SFB 54 Receive interrupt from a DP slave

In the following the services for the acyclic data transfer that are using that function blocks are shown.

More detailed information about the services and the DP-V0/V1 communication may be found in the PROFIBUS norm IEC 61158.

DPM 1

(Master class 1)

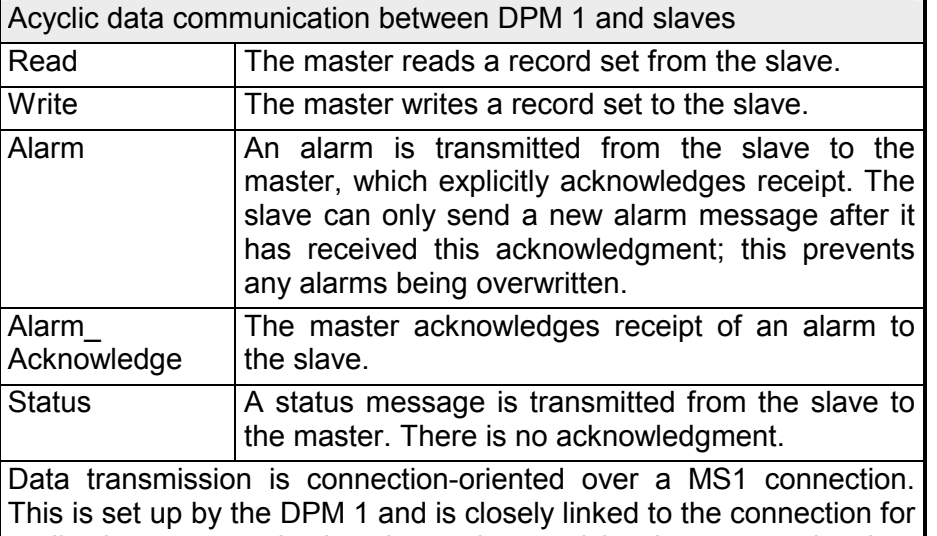

cyclic data communication. It can be used by the master that has parameterized and configured the respective slave.

DPM 2 (Master class 2)

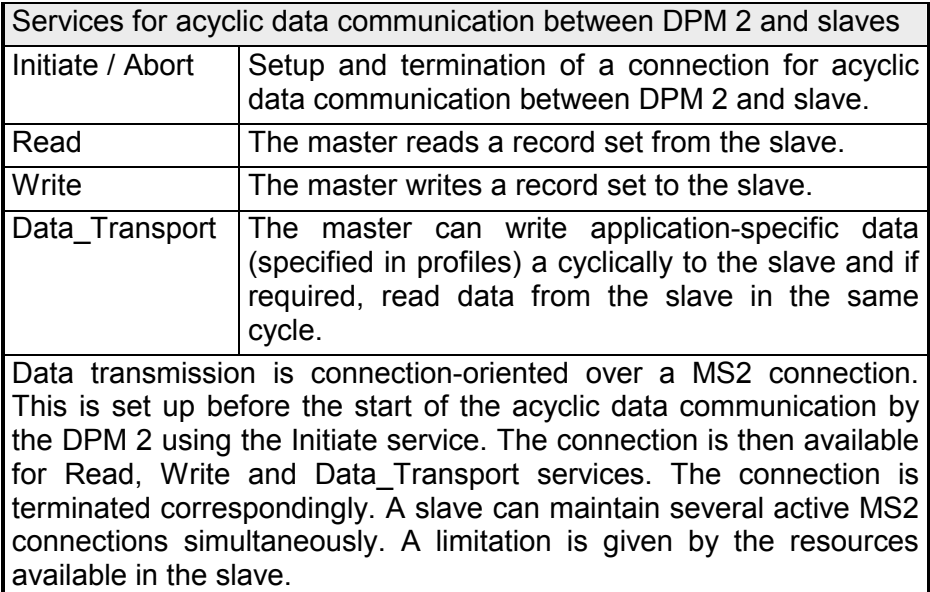

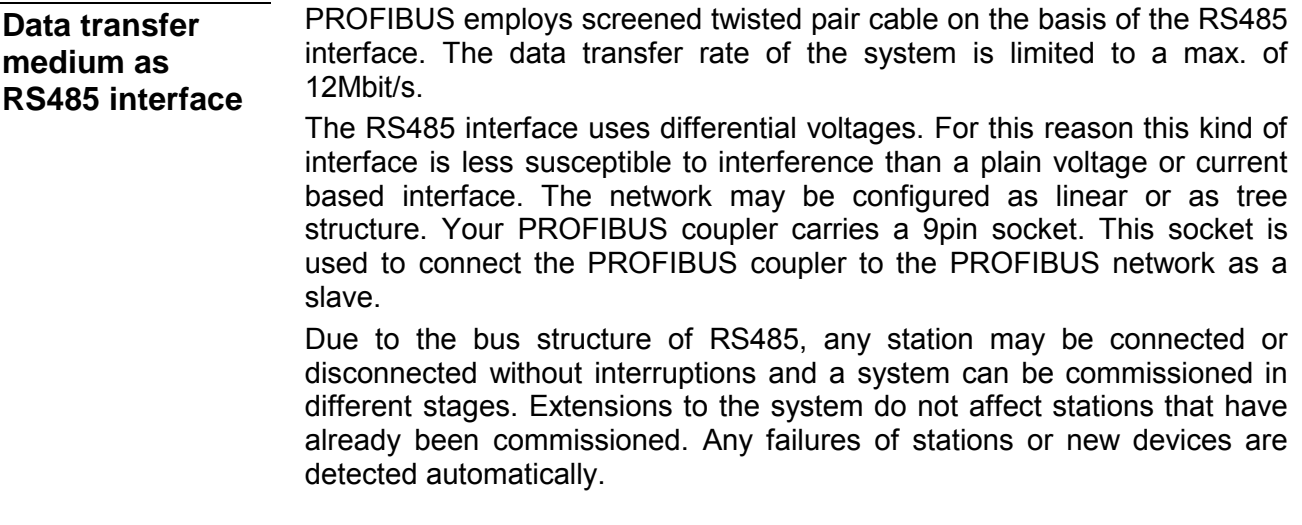

- Every device on the PROFIBUS is identified by an address. This address must be an unique number in the bus system for System SLIO between 1 and 125. **Addressing**
- For every PROFIBUS slave from VIPA there is a GSD file available. This file may either be found on the supplied storage media or at the download area of www.vipa.de. **GSD- file**

The assignment of the GSD-file to your slave is shown in the following table:

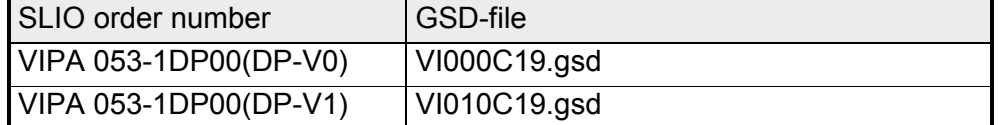

Please install the required files into your configuration tool. Details on the installation of the GSD and/or type files are available from the manual supplied with your configuration tool.

After the installation of the GSD file you will find this entry e.g. the DP-V1 slave in the hardware catalog from Siemens at:

*PROFIBUS DP > Additional field devices > I/O > VIPA\_SLIO > VIPA 053-1DP00 (DPV1)* 

## <span id="page-41-0"></span>**Accessing the System SLIO**

#### In the following you will find the description of accessing the following System SLIO areas via PROFIBUS DP: **Overview**

- I/O area
- Parameter data
- Diagnostics data

Information concerning the allocation of these areas may be found in the description of the corresponding System SLIO module.

To configure the slave connections in your own configuration tool, you've got all the information about your VIPA-modules in form of an electronic data sheet file. Install this GSD file in you configuration tool. This file may either be found on the supplied storage media or at the download area of www.vipa.de. More information about installing the GSD may be found at the online help of the according engineering tool. **GSD file** 

Structure and content of the GSD file are dictated by the PROFIBUS User Organization (PNO) and may be retrieved there.

To set respectively change parameters during runtime there are according handling blocks for record set read/write necessary. Please regard with using these DP-V1 services that DP-V1 services are supported by your DP master. **Handling blocks** 

> There are the following handling blocks available for CPUs, programmable with Siemens STEP7, like SPEED7 CPUs from VIPA:

- SFB 52 Read record set from a DP slave
- SFB 53 Write record set to a DP slave
- SFB 54 Receive interrupt from a DP slave

Here the *Slot\_Number* addresses the module and the *index* addresses the record sets of a module (DS).

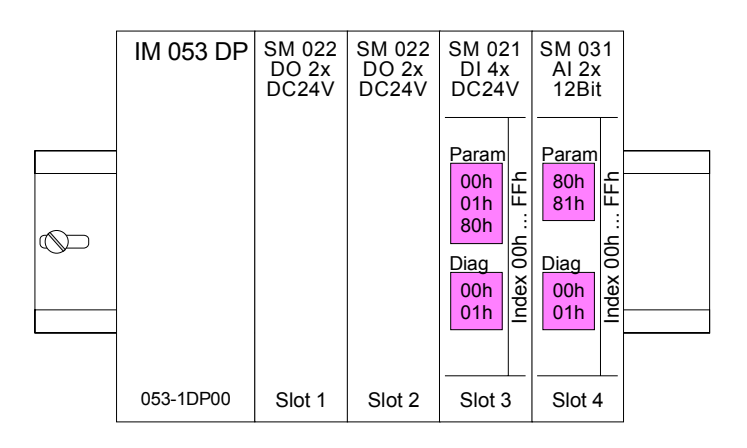

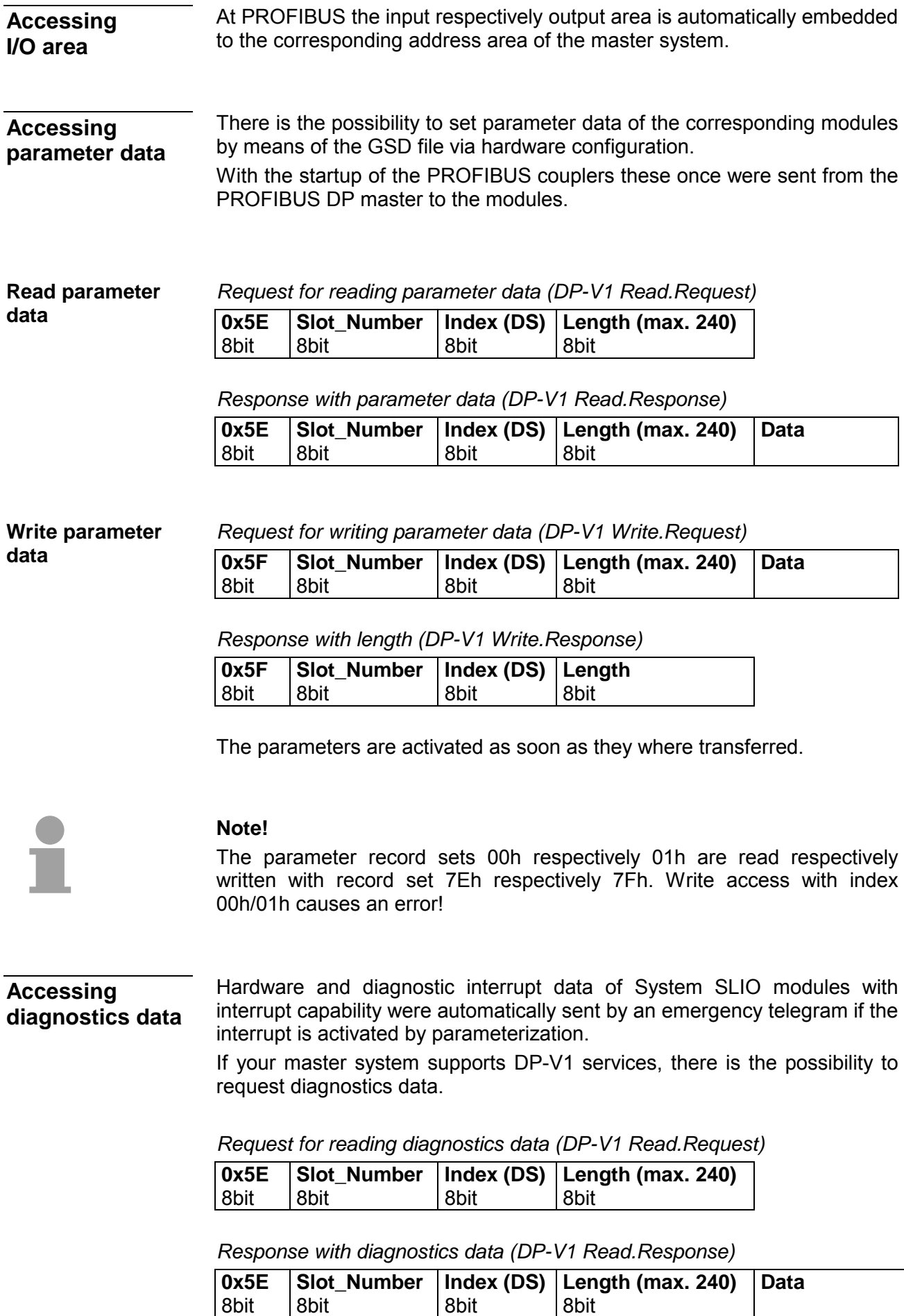

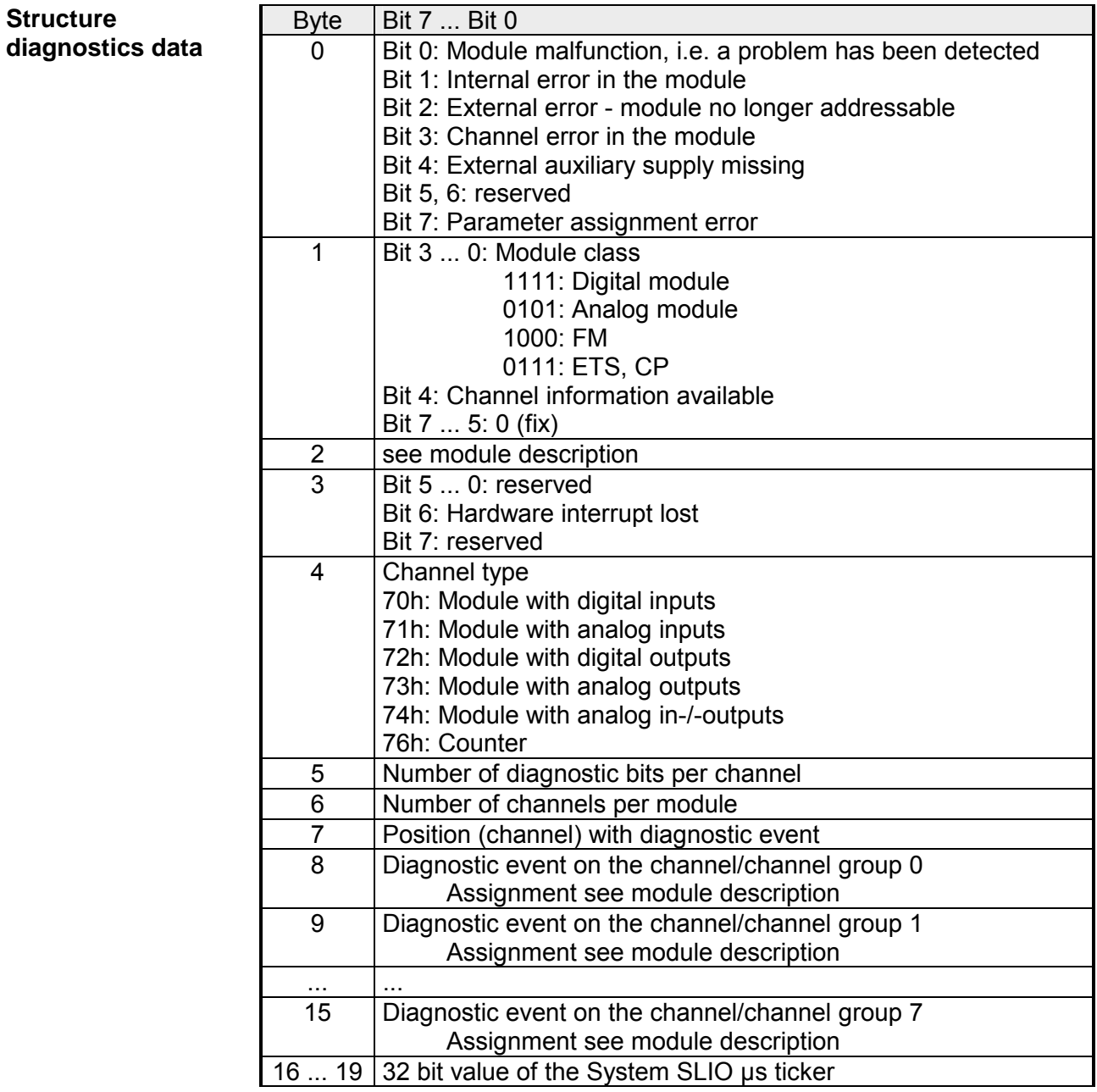

## <span id="page-44-0"></span>**Project engineering**

For project engineering a DP master engineering tool can be used like the Siemens SIMATIC manager. Here you assign the according PROFIBUS DP slave modules to the DP master. **General** 

A direct assignment takes place via the PROFIBUS address that you set at the DP slave address selector.

By installing the corresponding GSD file the IM 053-1DP00 is listed at the hardware catalog as "VIPA 053-1DP00 (DP-V0 or DP-V1)". You'll find this at:

*PROFIBUS DP > Additional Field devices > I/O > VIPA\_SLIO* 

For every PROFIBUS slave from VIPA there is a GSD file available. This file may either be found on the supplied storage media or at the download area of www.vipa.de. **GSD- file** 

> The assignment of the GSD-file to your slave is shown in the following table:

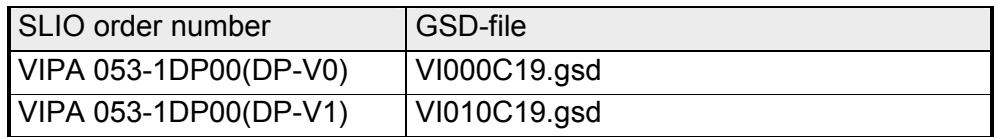

Please install the required files into your configuration tool. Details on the installation of the GSD and/or type files are available from the manual supplied with your configuration tool.

After the installation of the GSD file you will find this entry e.g. the DP-V1 slave in the hardware catalog from Siemens at:

*PROFIBUS DP >Additional field devices > I/O > VIPA\_SLIO > VIPA 053-1DP00 (DPV1)* 

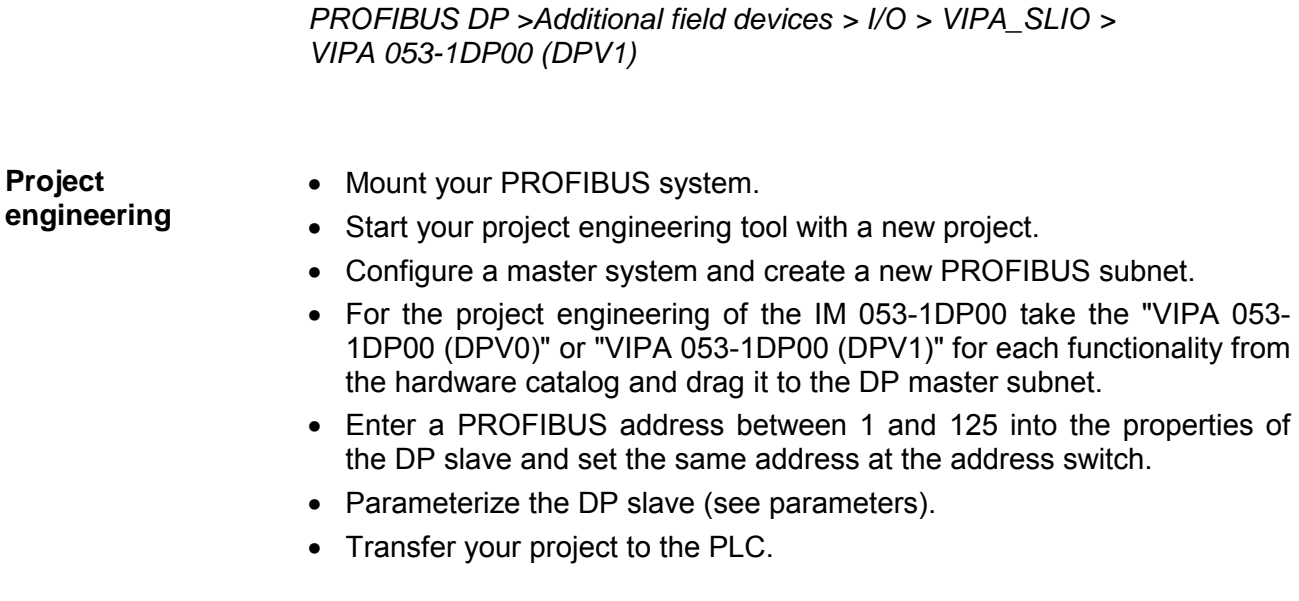

**Parameter data IM 053-1DP00 DP-V0** 

At usage of the IM 053-1DP00 (DP-V0) you have the following parameter data:

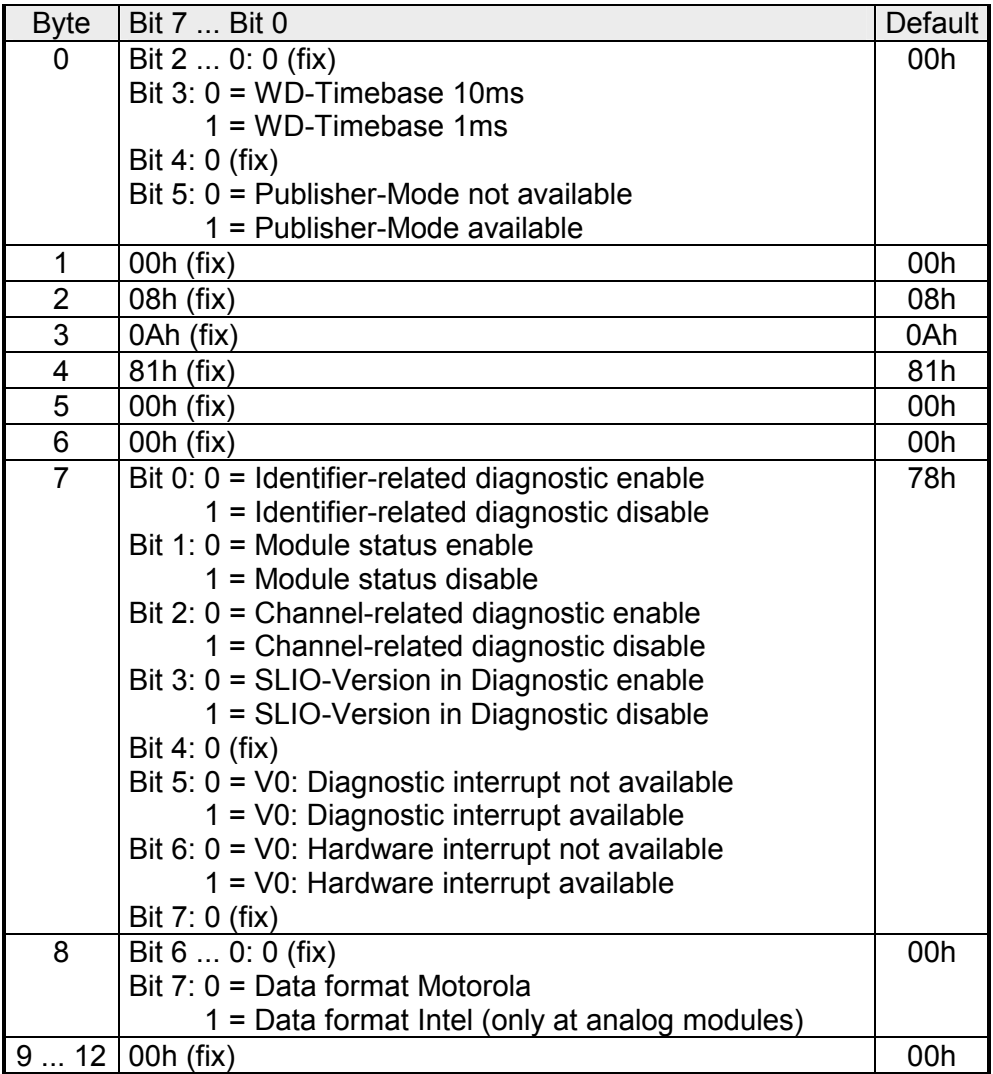

#### **Parameter data IM 053-1DP00 DP-V1**

At usage of the IM 053-1DP00 (DP-V1) you have the following parameter data:

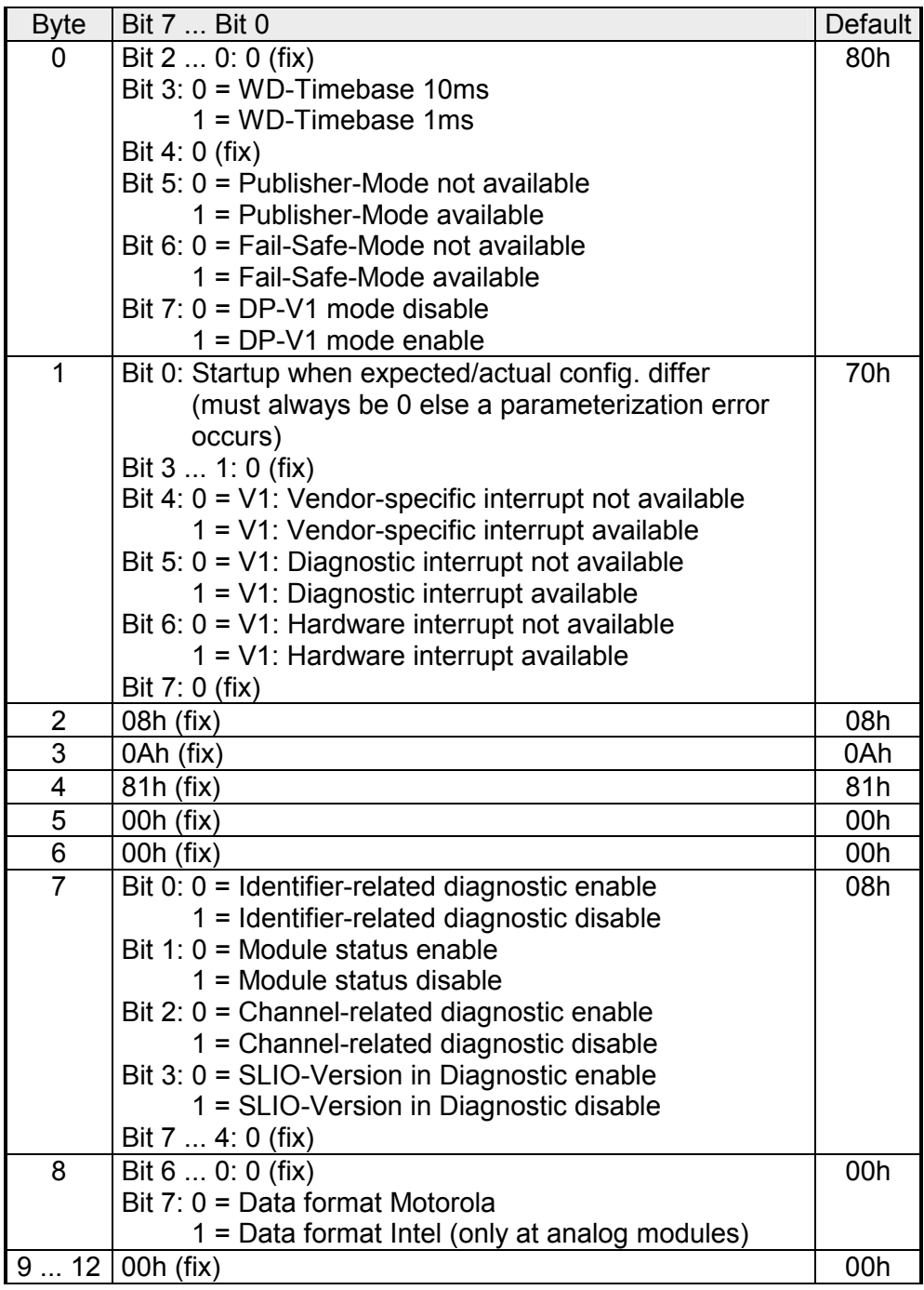

### Data format Motorola/Intel

This parameter is exclusively evaluated with deployment of analog modules and refers to how a value is stored in the CPU address range.

In the *Motorola format* (default) the bytes were stored in descending significance, i.e. the 1. byte contains the high byte and 2. byte the low byte. In the *Intel format* the value is switched and it is worked with ascending significance, i.e. the 1. byte contains the low byte and 2. byte the high byte.

### <span id="page-47-0"></span>**DP-V1 services**

- For the deployment of the DP-V1 services you have to take care that your master system supports DP-V1 communication. More detailed information about this may be found in the description of your master system. There are the following handling blocks available for CPUs, programmable with Siemens STEP7, like SPEED7 CPUs from VIPA: **Overview** 
	- SFB 52 Read record set from a DP slave
	- SFB 53 Write record set to a DP slave
	- SFB 54 Receive interrupt from a DP slave

Per default, one class-1 master and max 3 class-2 master connection with 244byte data (4byte DP-V1 header plus 240byte user data) are supported.

The class-1 master connection is established together with the cyclic connection and is activated via the parameterization. The class-2 master connection can be used by a C2 master that then communicates with the slave only a cyclical and provides an own connection establishment.

#### To access the DP-V1 slave with the Siemens SIMATIC manager the *diagnostic address*, which can be set by properties, is used as *ID*. Using the following record set no. as *Index* you get access for reading (R) res. writing (W) to the listed DP slave elements: Data from DP-V1 slave

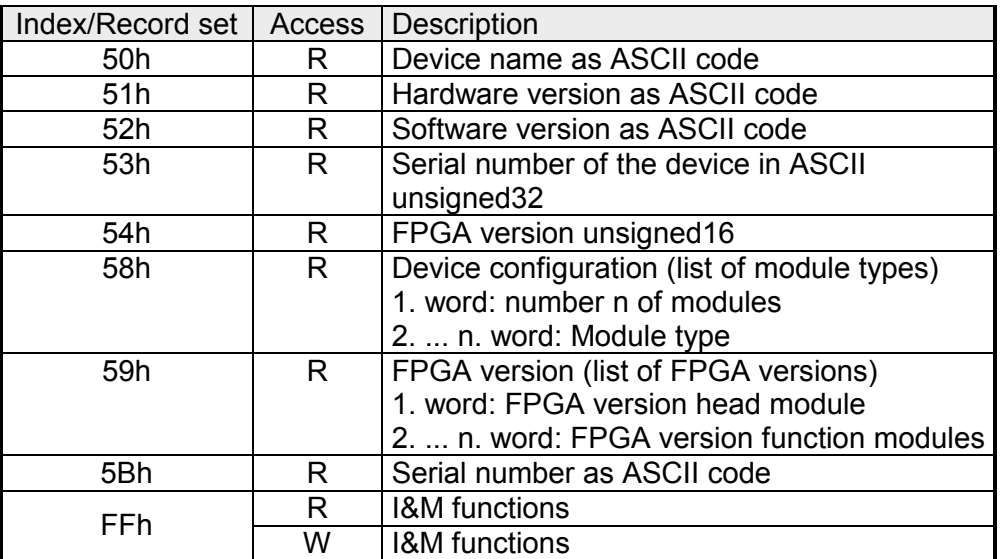

**Device** configuration

Via the index 58h, the module configuration of the DP slave may be monitored. With the 1. word you will get the number of modules. With the next words you will find the *module type* in the installed sequence.

The *module type* corresponds to the first 2 digits of the *module ID*. The *module ID* may be found in the technical data of the periphery module.

Data of the function modules To access the function modules with the Siemens SIMATIC Manager the *module address*, which can be set by properties, is used as *ID*.

Using the following record set no. as *Index* you get access for reading (R) res. writing (W) to the listed function module elements:

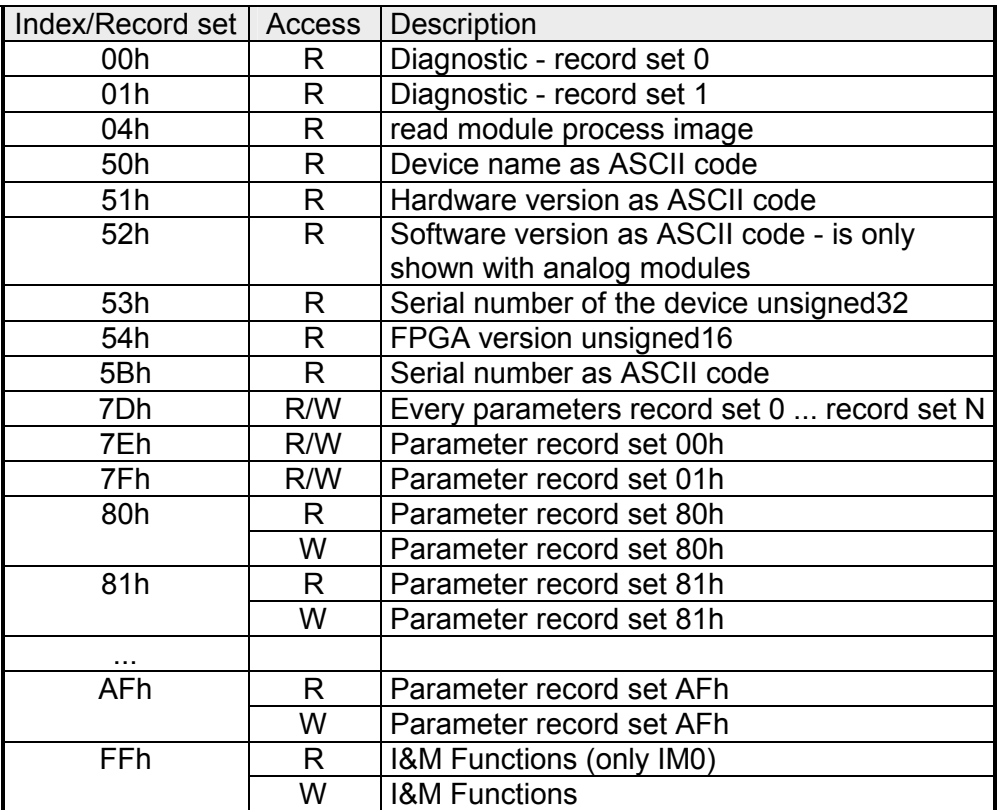

### <span id="page-49-0"></span>**DP-V1 - I&M data**

**Overview** 

Identification and maintenance data (I&M) are stored information in a module which support you at:

- check of the system configuration
- discover of hardware changes
- remove errors in a system

Identification data (I data) are information of the module e.g. order number, serial number, which can be found printed at the module. I data are manufacturer information and can only be read. Maintenance data (M data) are information like location and date of installation. M data were produced and stored during project engineering By means of I&M data the modules can online be identified.

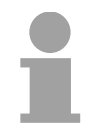

#### **Note!**

Only one DP master may access at one time the I&M data.

#### **Structure**

The data structure of the I&M data corresponds to the specifications of PROFIBUS guideline - order no. 3.502, version 1.1 from May 2003.

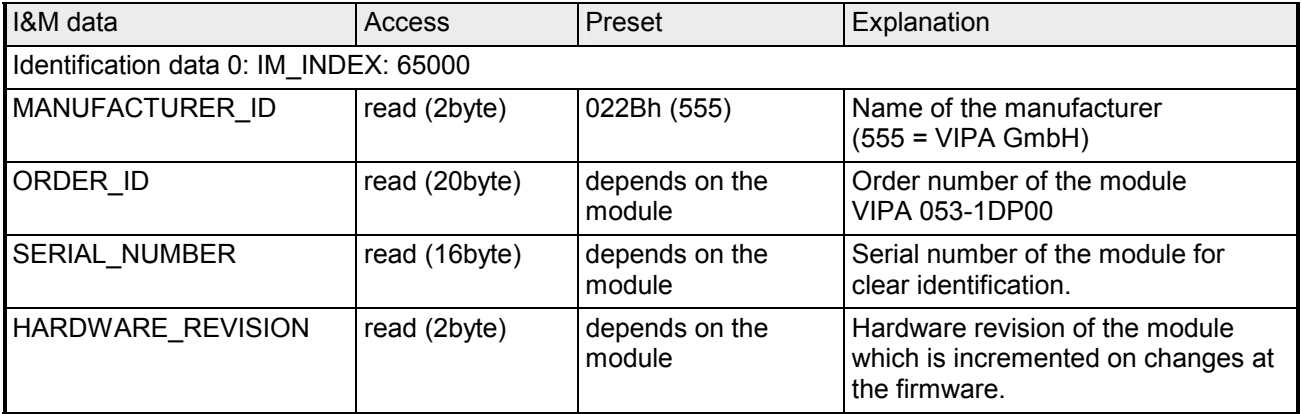

*continued ...* 

*... continue* 

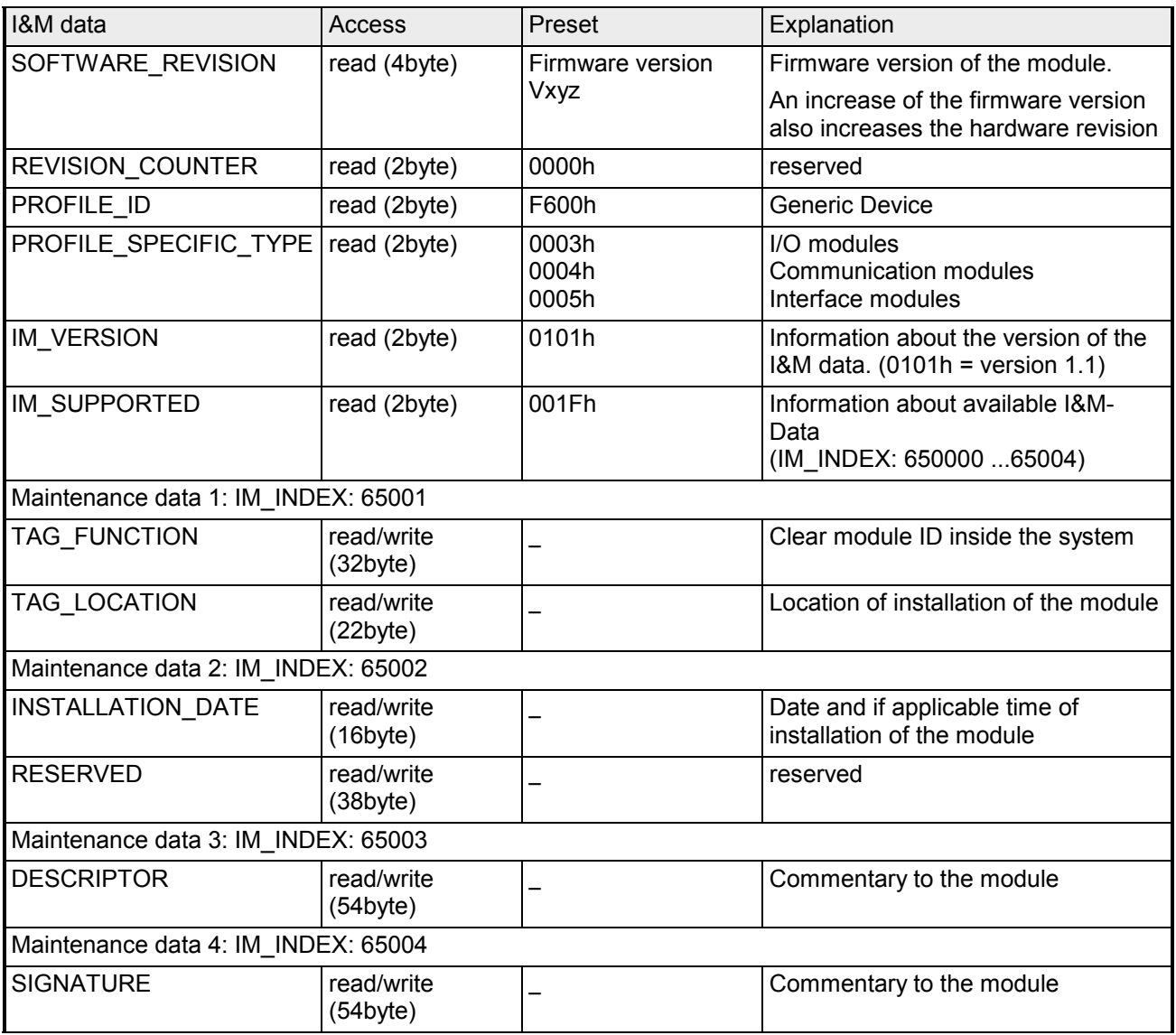

## <span id="page-51-0"></span>**PROFIBUS installation guidelines**

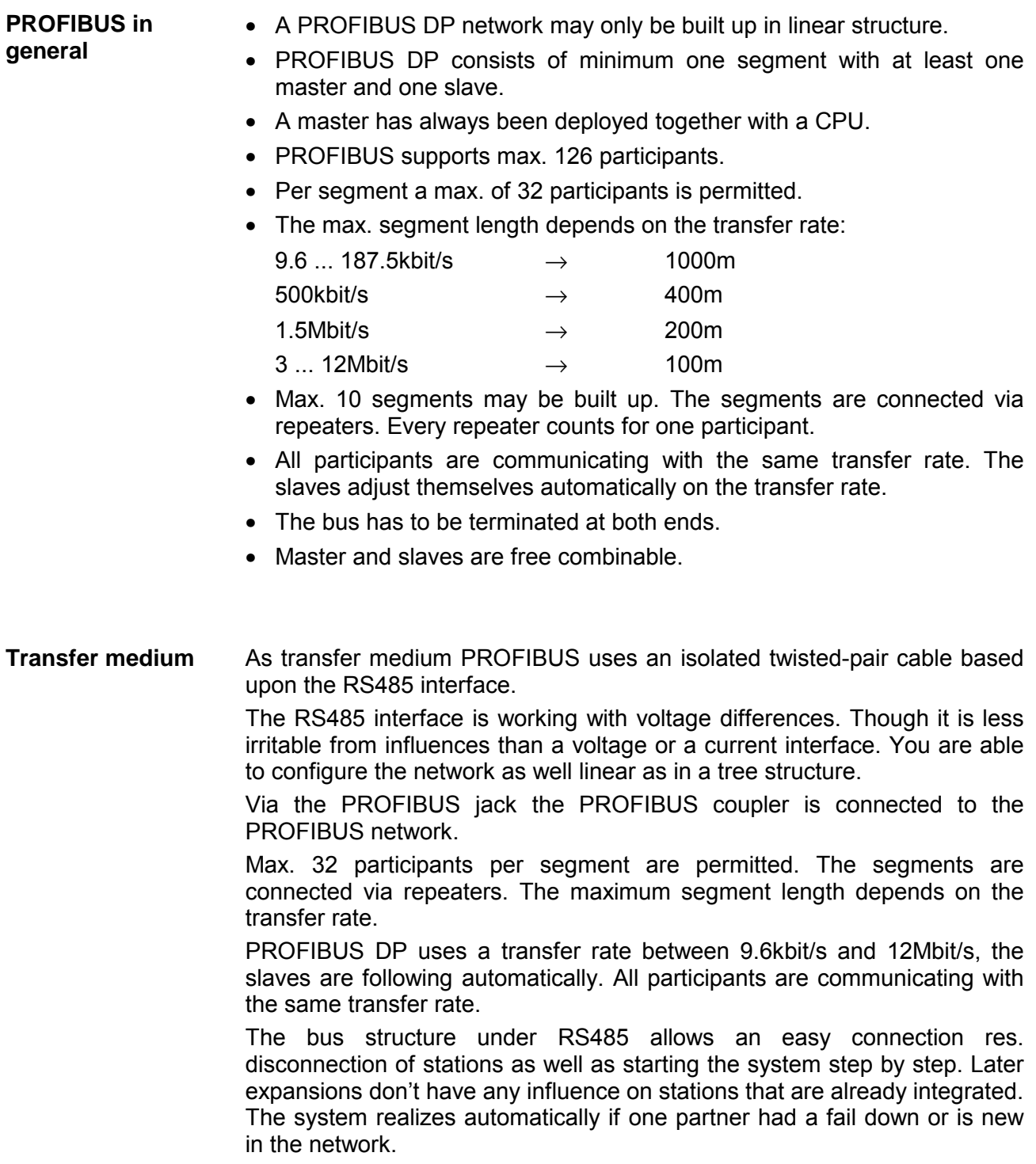

### **Bus connection**

The following picture illustrates the terminating resistors of the respective start and end station.

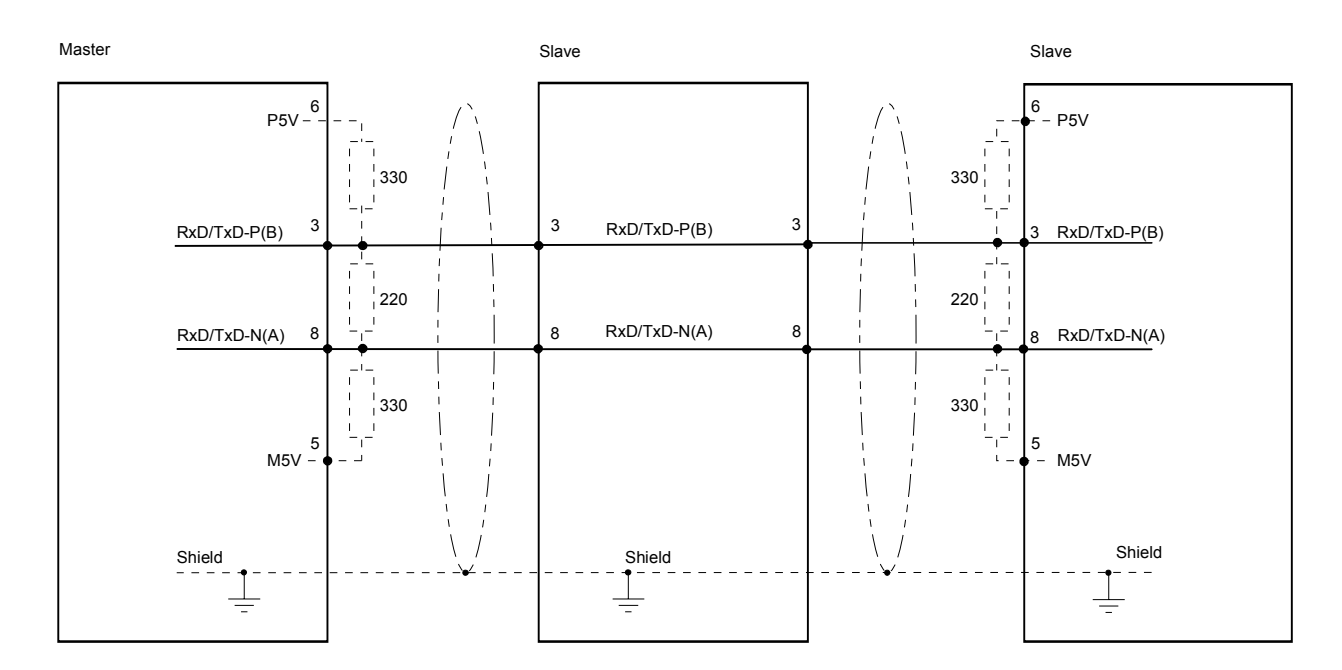

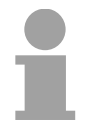

### **Note!**

The PROFIBUS line has to be terminated with its ripple resistor. Please make sure to terminate the last participants on the bus at both ends by activating the terminating resistor.

EasyConn bus connector

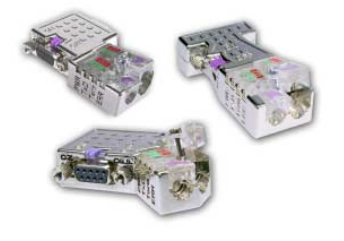

For that purpose, the bus cable must be feed-through uninterrupted. Via the order number VIPA 972-0DP10 you may order the bus connector "EasyConn". This is a bus connector with switchable terminating resistor and integrated bus diagnostic.

In systems with more than two stations all partners are wired in parallel.

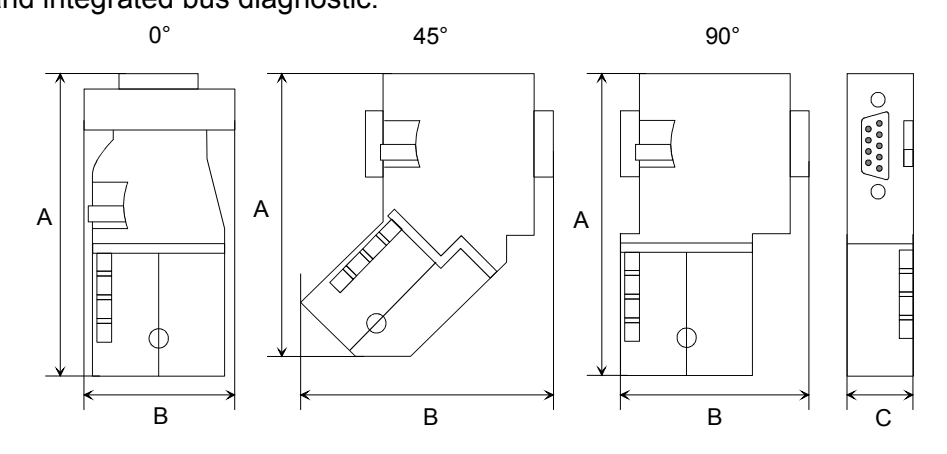

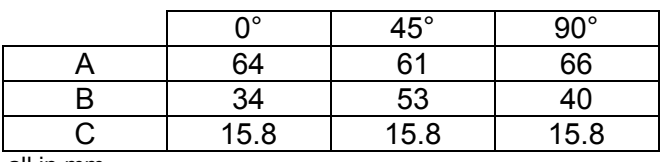

all in mm

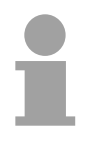

#### **Note!**

To connect this EasyConn plug, please use the standard PROFIBUS cable type A (EN50170). Starting with release 5 you also can use highly flexible bus cable: Lapp Kabel order no.: 2170222, 2170822, 2170322.

With the order no. 905-6AA00 VIPA offers the "EasyStrip" de-isolating tool that makes the connection of the EasyConn much easier.

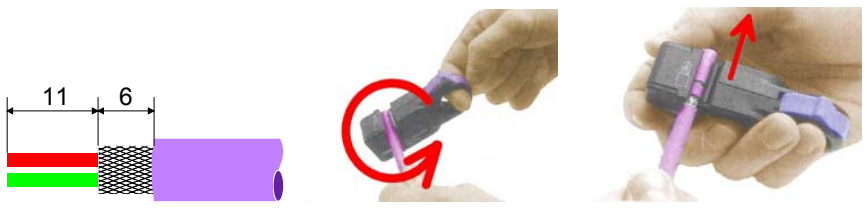

Dimensions in mm

Termination with "EasyConn"

The "EasyConn" bus connector is provided with a switch that is used to activate a terminating resistor.

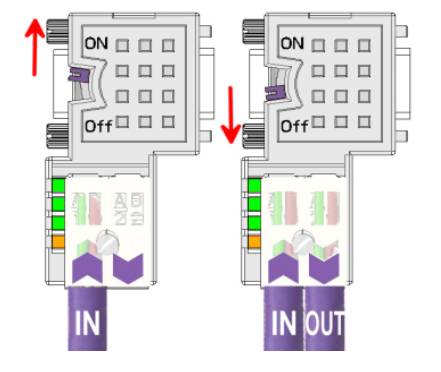

#### **Attention!**

The terminating resistor is only effective, if the connector is installed at a slave and the slave is connected to a power supply.

#### **Note!**

A complete description of installation and deployment of the terminating resistors is delivered with the connector.

Assembly

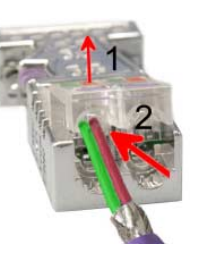

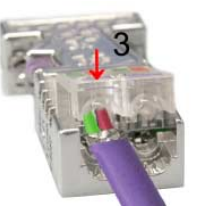

- Loosen the screw.
- Lift contact-cover.
- Insert both wires into the ducts provided (watch for the correct line color as below!)
- Please take care not to cause a short circuit between screen and data lines!
- Close the contact cover.
- Tighten screw (max. tightening torque 4Nm).

**Please note:** 

The green line must be connected to  $A$ , the red line to  $B!$ 

**Standard** 

### <span id="page-54-0"></span>**Diagnostic functions**

PROFIBUS DP provides an extensive set of diagnostic functions for quick error localization. Diagnostic messages are transferred via the bus and collected by the master. The diagnostic messages that are created by the PROFIBUS slave have, depending on the parameterization, a length of 122byte. As soon as the PROFIBUS slave sends a diagnostic to the master, the max. of 122byte diagnostic data are prepended by 6byte standard diagnostic data: **Structure of the 053-1DP00 diagnostic data** 

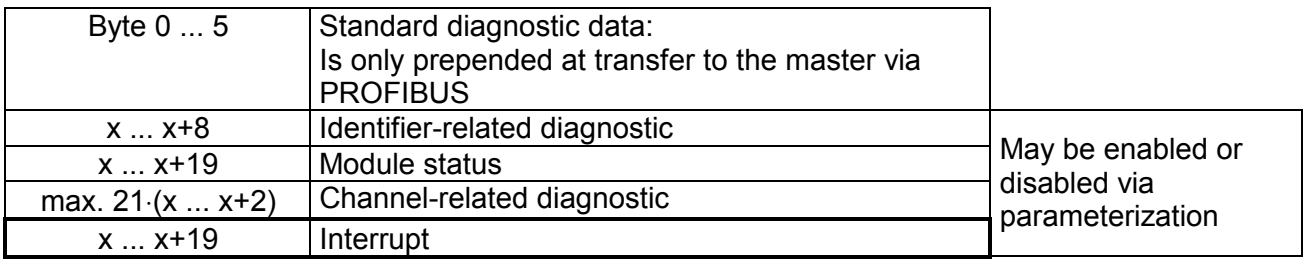

At the transfer of a diagnostic to the master the slave standard diagnostic data are prepended to the diagnostic bytes. More detailed information to the structure of the slave standard diagnostic data is to find in the standard papers of the PROFIBUS User Organization. **diagnostic data** 

The slave standard diagnostic data have the following structure:

*Standard diagnostic* 

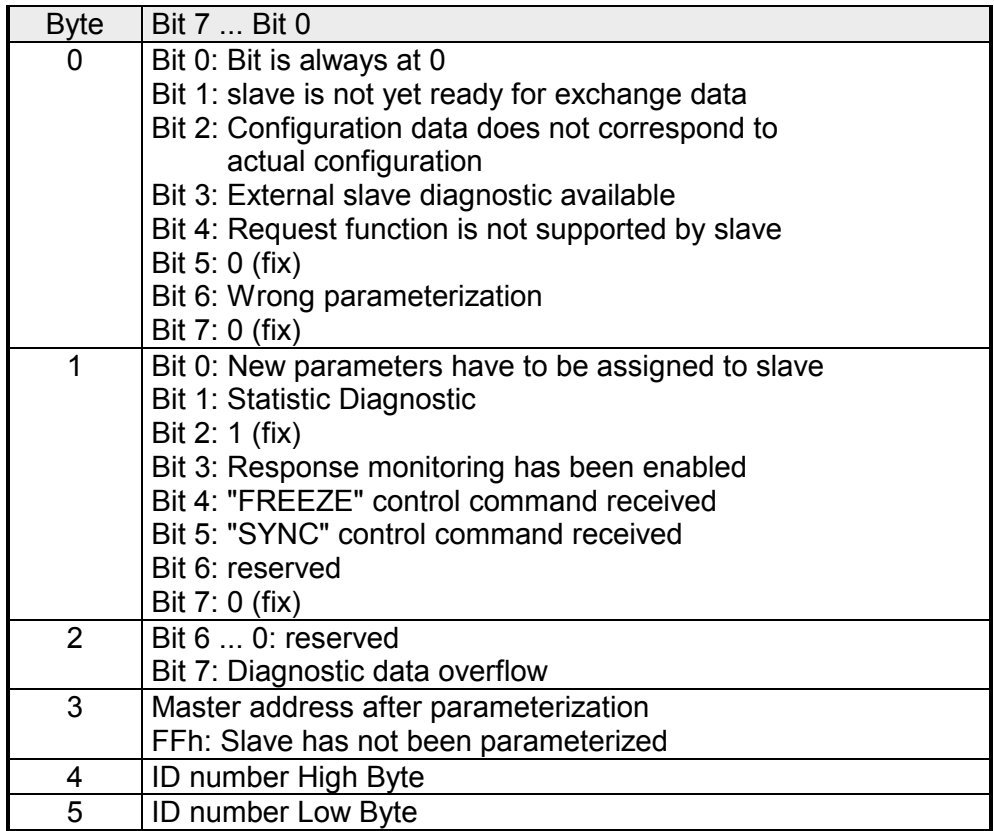

Via the Identifier-related diagnostic you gain information at which plug-in location (module) an error has occurred. **Identifier-related diagnostic** 

More detailed information about the error is available via the *Module state* and the *channel-related diagnostic*.

The identifier-related diagnostic can be activated via the parameterization and has the following structure:

*Identifier-related diagnostic* 

| <b>Byte</b>  | Bit 7  Bit 0                                                             |
|--------------|--------------------------------------------------------------------------|
| $\mathsf{X}$ | Bit 5  0: 000101 (fix) Length of the Identifier-related diagnostic       |
|              | Bit 7  6: 01 (fix) Code for Identifier-related diagnostic                |
| $X+1$        | The bit is set if one of the following occurs:                           |
|              | - a module is removed                                                    |
|              | - a not configured module is inserted                                    |
|              | - an inserted module cannot be accessed                                  |
|              | - a module reports a diagnostic interrupt                                |
|              | Bit 0: Entry for module on slot 1                                        |
|              | Bit 1: Entry for module on slot 2                                        |
|              | Bit 2: Entry for module on slot 3                                        |
|              | Bit 3: Entry for module on slot 4                                        |
|              | Bit 4: Entry for module on slot 5                                        |
|              | Bit 5: Entry for module on slot 6                                        |
|              | Bit 6: Entry for module on slot 7                                        |
|              | Bit 7: Entry for module on slot 8                                        |
| $X+2$        | Bit 0: Entry for module on slot 9                                        |
|              | Bit 1: Entry for module on slot 10                                       |
|              | Bit 2: Entry for module on slot 11<br>Bit 3: Entry for module on slot 12 |
|              | Bit 4: Entry for module on slot 13                                       |
|              | Bit 5: Entry for module on slot 14                                       |
|              | Bit 6: Entry for module on slot 15                                       |
|              | Bit 7: Entry for module on slot 16                                       |
| $X+3$        | Bit 0: Entry for module on slot 17                                       |
|              | Bit 1: Entry for module on slot 18                                       |
|              | Bit 2: Entry for module on slot 19                                       |
|              | Bit 3: Entry for module on slot 20                                       |
|              | Bit 4: Entry for module on slot 21                                       |
|              | Bit 5: Entry for module on slot 22                                       |
|              | Bit 6: Entry for module on slot 23                                       |
|              | Bit 7: Entry for module on slot 24                                       |
| $X+4$        | Bit 0: Entry for module on slot 25                                       |
|              | Bit 1: Entry for module on slot 26                                       |
|              | Bit 2: Entry for module on slot 27                                       |
|              | Bit 3: Entry for module on slot 28                                       |
|              | Bit 4: Entry for module on slot 29                                       |
|              | Bit 5: Entry for module on slot 30                                       |
|              | Bit 6: Entry for module on slot 31                                       |
|              | Bit 7: Entry for module on slot 32                                       |

*continued ...* 

*... continue* 

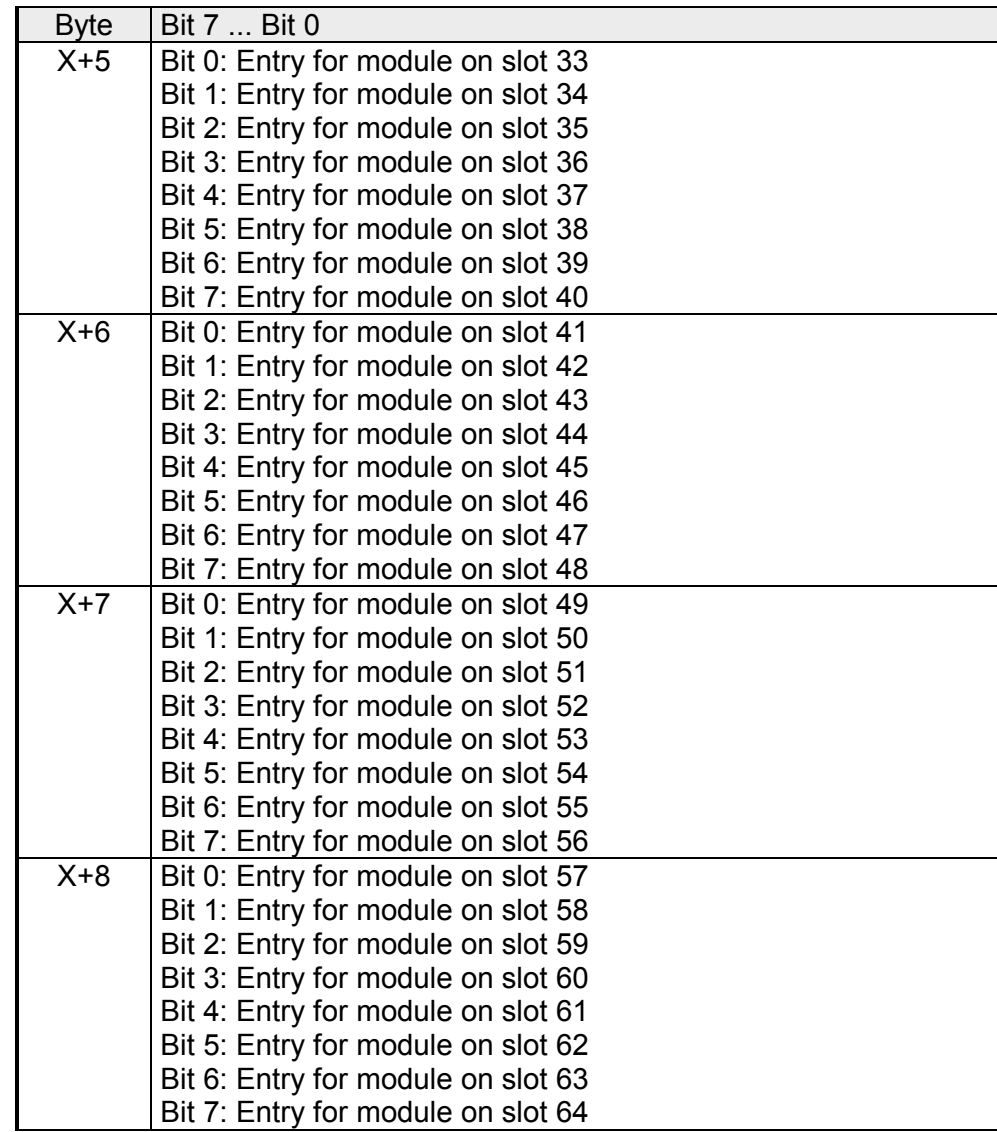

The module status gives you detailed information about the error that occurred at a module. **Module status** 

> The module status can be activated via the parameterization and has the following structure:

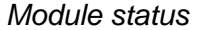

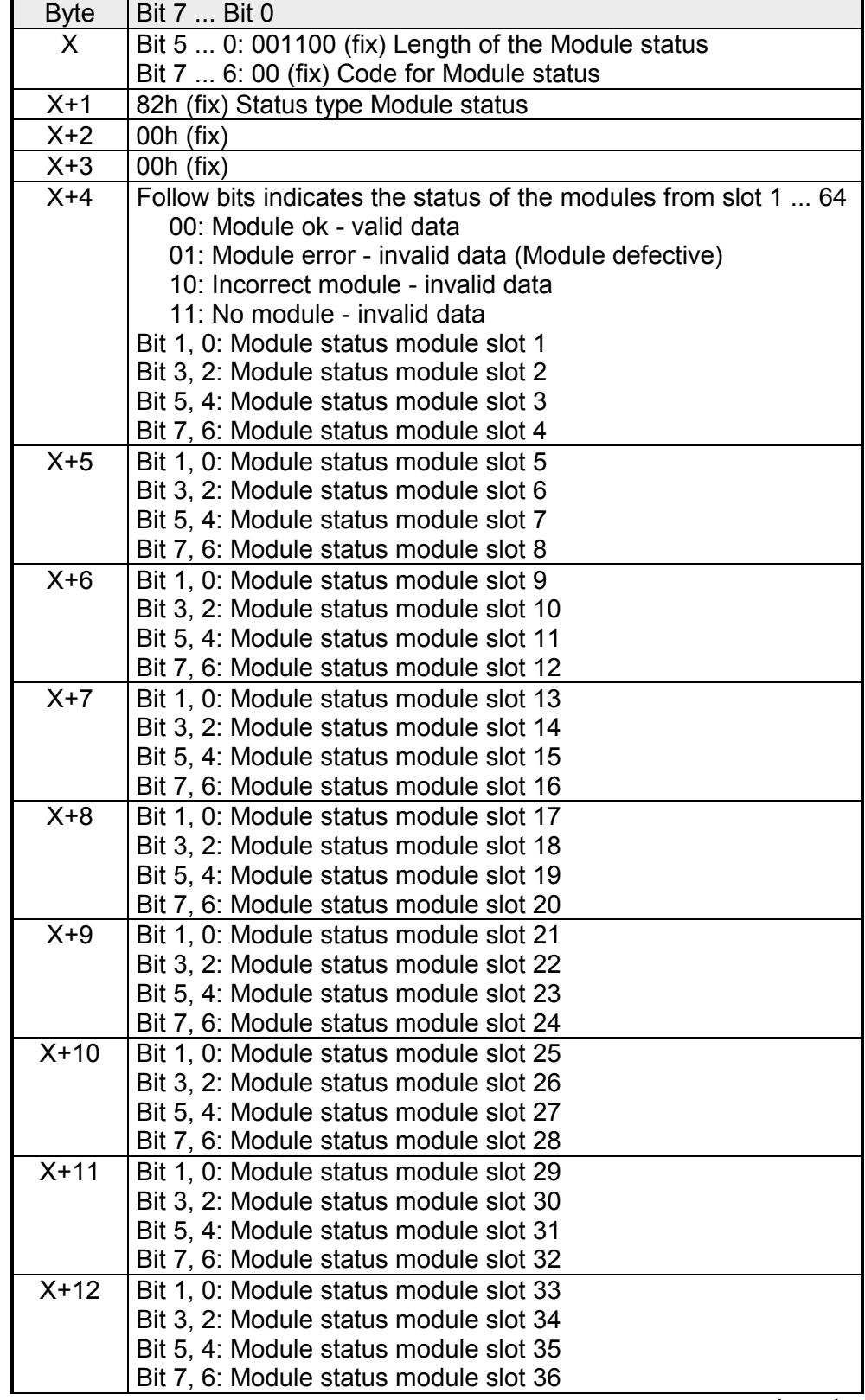

*continued ...* 

*... continue* 

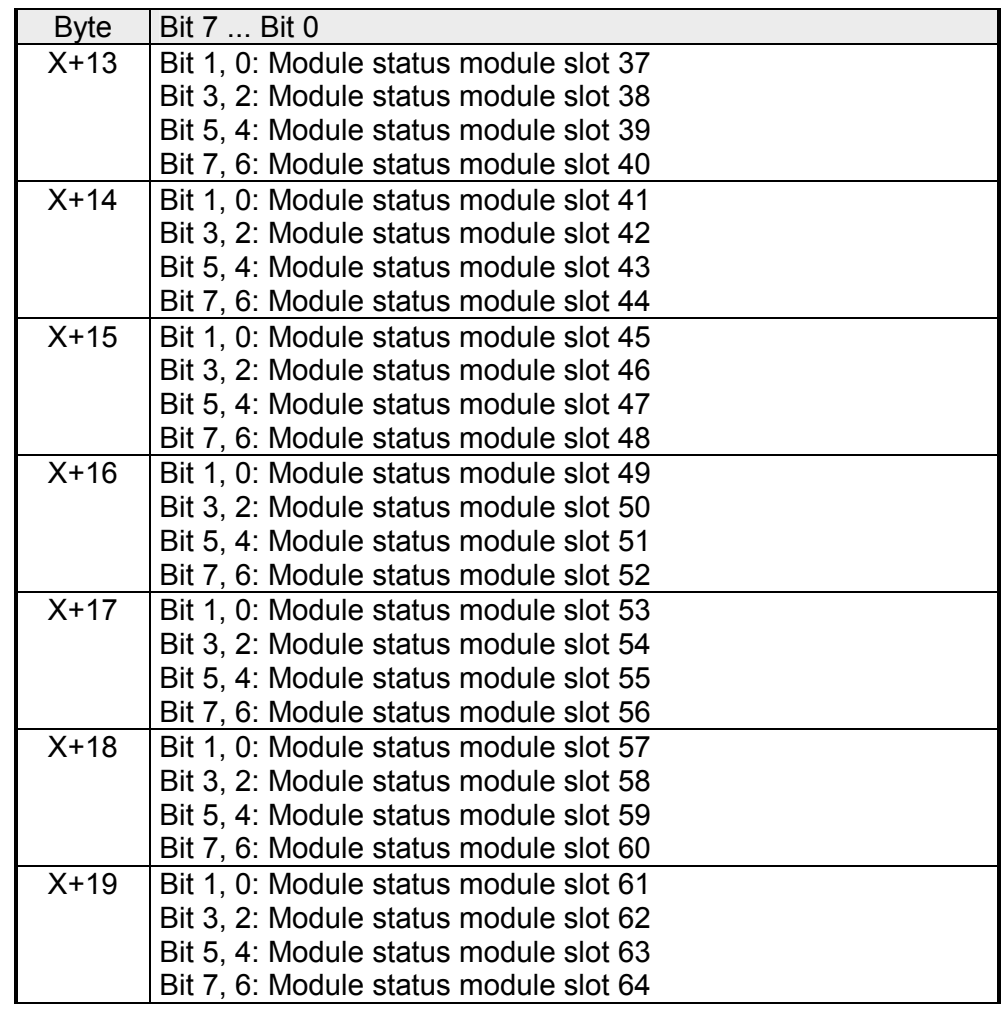

With the channel-related diagnostic you gain detailed information about the channel error within a module. For the usage of the channel-related diagnostic you have to release the diagnostic interrupt for every module via the parameterization. The channel-related diagnostic can be activated via the parameterization and has the following structure: **Channel-related Diagnostic** 

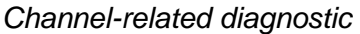

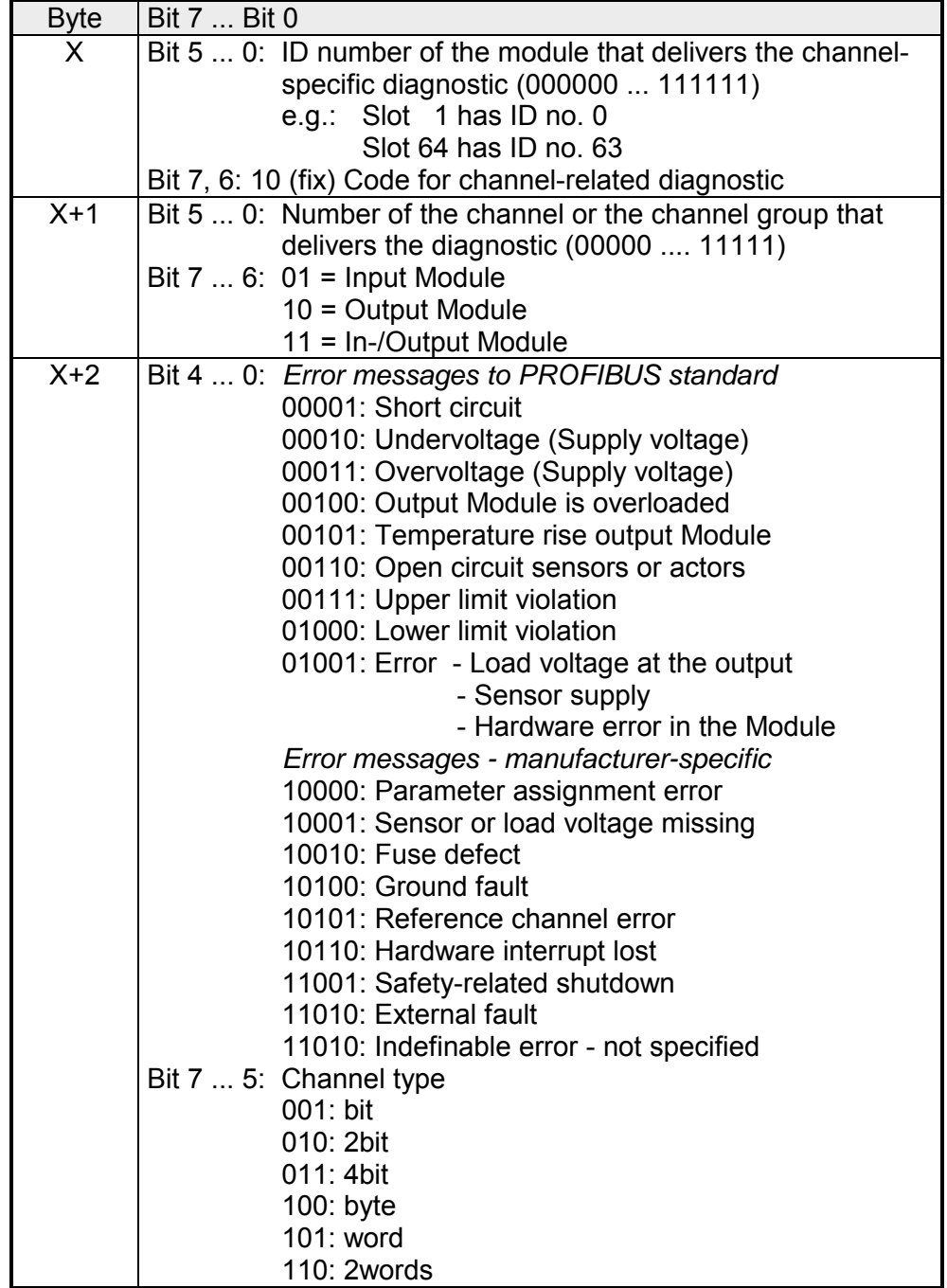

The maximum number of channel-related diagnostic is limited by the total length of 122byte for diagnostic. By de-activating of other diagnostic ranges you may release these areas for further channel-related diagnostic. For each channel always 3byte are used.

- The interrupt section of the slave diagnostic shows information about interrupt type and cause. It consists of max. 20byte. For every slave diagnostic max. 1 interrupt can be send. The interrupt section is always the last part of the diagnostic telegram if activated it in the parameterization. **Interrupts**
- Depending on the interrupt type, the interrupt section has the following structure: **Structure**

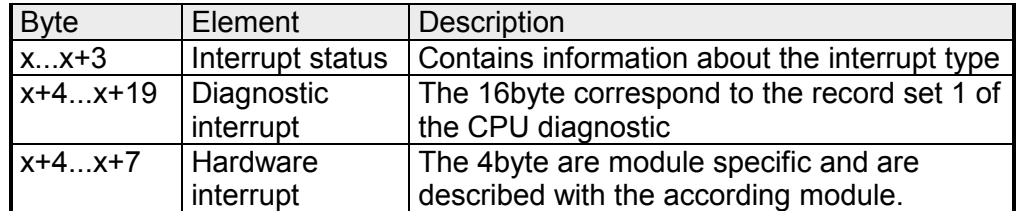

If there is a diagnostic event for channel/group 0 of a module, there may be a module error as well as a channel error. The entry is made in this case even if you have not enabled the diagnostic for channel (/channel group) 0 of a module. **Interrupt status** 

The interrupt section is structured as follows:

*Interrupt status byte x ... x+3* 

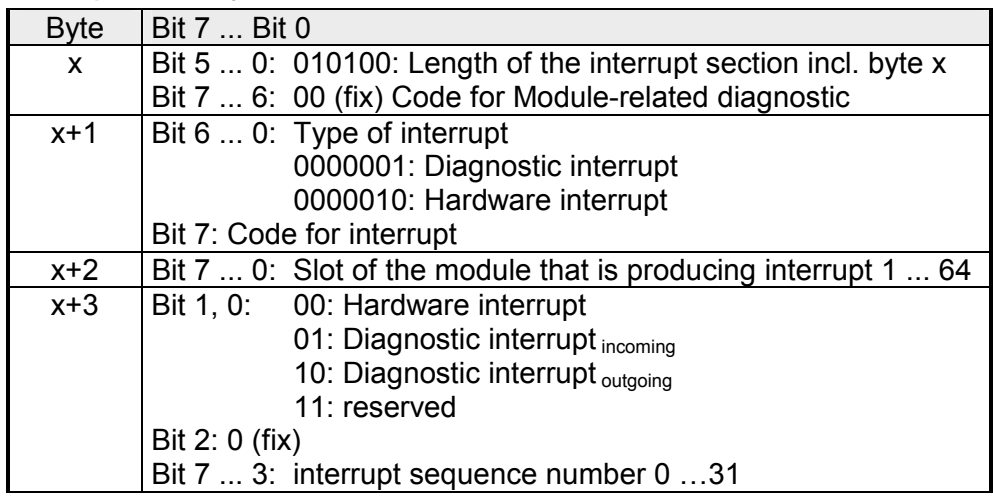

| <b>Byte</b> | Bit 7  Bit 0                                                |
|-------------|-------------------------------------------------------------|
| $x+4$       | Bit 0: Module malfunction, i.e. a problem has been detected |
|             | Bit 1: Internal error in the module                         |
|             | Bit 2: External error - module no longer addressable        |
|             | Bit 3: Channel error in the module                          |
|             | Bit 4: External auxiliary supply missing                    |
|             | Bit 5, 6: reserved                                          |
|             | Bit 7: Parameter assignment error                           |
| $x+5$       | Bit 3  0: Module class                                      |
|             | 1111: Digital module                                        |
|             | 0101: Analog module                                         |
|             | 1000: FM                                                    |
|             | 0111: ETS, CP<br>Bit 4: Channel information available       |
|             |                                                             |
| $x+6$       | Bit 7  5: 0 (fix)<br>see module description                 |
| $x+7$       | Bit 5  0: reserved                                          |
|             | Bit 6: Hardware interrupt lost                              |
|             | Bit 7: reserved                                             |
| $x+8$       | Channel type                                                |
|             | 70h: Module with digital inputs                             |
|             | 71h: Module with analog inputs                              |
|             | 72h: Module with digital outputs                            |
|             | 73h: Module with analog outputs                             |
|             | 74h: Module with analog in-/-outputs                        |
|             | 76h: Counter                                                |
| $x+9$       | Number of diagnostic bits per channel                       |
| $x+10$      | Number of channels per module                               |
| $x+11$      | Position (channel) with diagnostic event                    |
| $x+12$      | Diagnostic event on the channel/channel group 0             |
|             | Assignment see module description                           |
| $x+13$      | Diagnostic event on the channel/channel group 1             |
|             | Assignment see module description                           |
|             |                                                             |
| $x+19$      | Diagnostic event on the channel/channel group 7             |
|             | Assignment see module description                           |

*Interrupt status at diagnostic interrupt bytes x+4 to x+19* 

*Interrupt status at hardware interrupt bytes x+4 to x+7* 

More detailed information to the diagnostic data may be found in the concerning module description.